# **dotCommand Documentation**

*Release 2018.1.x*

**Well Fired Development**

**Aug 23, 2018**

# General

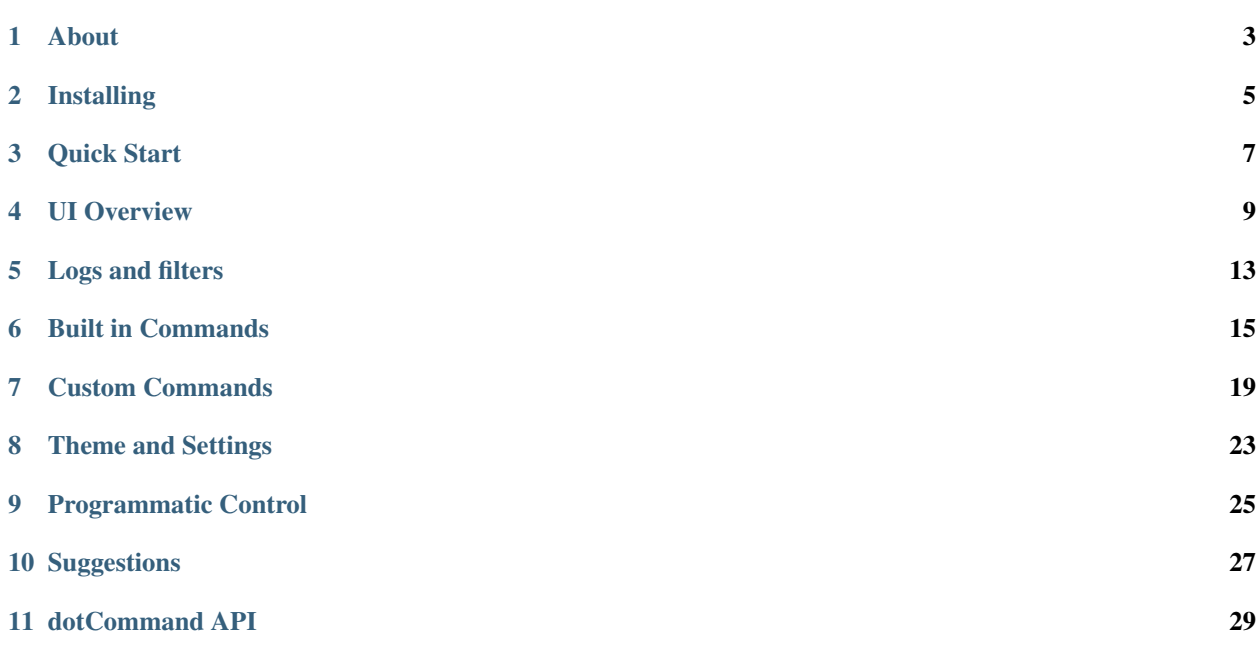

Welcome to the official documentation for .Command a powerful Command Line Processor for Unity Applications.

If you are reading the .pdf version of this documentation, you may find the online version easier to navigate. It is accessible on [https://dotcommand-documentation.readthedocs.io/en/latest/.](https://dotcommand-documentation.readthedocs.io/en/latest/)

We recommend you read the *[introduction page](#page-6-1)* to get an overview of what this documentation has to offer.

The table of contents below and in the sidebar should let you easily access the documentation for your topic of interest. You can also use the search function in the top left corner.

Note: Notice something wrong with our documentation? Feel free to submit a pull request.

If you have a technical question, please feel free to contact us through our keybase team wellfiredltd.technicalsupport

The main documentation for the site is organized into the following sections:

## About

## <span id="page-6-1"></span><span id="page-6-0"></span>**1.1 Introduction**

This page aims at giving a broad presentation of the tool and of the contents of this documentation, so that you know where to start if you are a beginner or where to look if you need info on a specific feature.

### **1.1.1 About .Command**

.Command has a small set of core features that make it a must have for any development team.

- Fully view your applications log, as you would in Unity in any built out player.
- Strong filtering and searching functionality from with the global log, which works in Editor and in Player.
- Expose any C# Method or Property to a simple UI, exposing them to touch or click.
- Email any callstack or full log to any email address at the touch of a button.
- Auto open when an exception is throw to instantly alert you of an error.
- Multiple themes to choose from.

### **1.1.2 Why .Command is better for you**

#### **Developers**

Instanly expose any of your c# Methods or Properties (public, private, internal, static or instance) to the *[All Commands](#page-13-0) [Window](#page-13-0)* window. Allowing you to access them in game on the command line instantly. If you're a power user, the command interface works similar to a regular terminal. All the usual hotkeys work here too. All built in types are parsed and displayed as suggestions, with support for complex types.

#### **Quality Assurance**

As soon as an error happens, you'll know about it. You'll be able to quickly send the offending exception or callstack to your nearest Developer for fixing. With automatic command exposing you'll be able to instantly Spawn new characters, change levels, generally make the game easier for you to test.

#### **Administrators**

Your team will be more productive from day 1. Whatever type of product you're making, .Command will enable you to build it faster. .Command builds upon and enhances your existing application, making it easier to test, develop and ship.

### **1.1.3 About the documentation**

This documentation is continuously written, corrected, edited and revamped by members of the .Command team and community. It is edited via text files in the [reStructuredText](http://www.sphinx-doc.org/en/stable/rest.html) markup language and then compiled into a static website/offline document using the open source [Sphinx](http://www.sphinx-doc.org) and [ReadTheDocs](https://readthedocs.org/) tools.

Note: You can contribute to .Command's documentation by opening issues through [YouTrack](https://wellfired.myjetbrains.com/youtrack/issues/DCOM) or sending patches via pull requests on its GitHub [source repository.](https://github.com/WellFiredDevelopment/dotCommandDocumentation)

### **1.1.4 Organisation of the documentation**

This documentation is organised in five sections, the way it is split up should be relatively intuitive:

- The *General* section contains this introduction as well as general information on the tool It also contains the *[Frequently asked questions](#page-7-0)*.
- The *Getting Started* section is the the main entry point of this documentation, as it contains all the necessary information on using the tool.
- Finally, the *Class API reference* is the documentation of the .Command API. It is generated automatically from a files in the main repository, and the generated files of the documentation are therefore not meant to be modified.

# <span id="page-7-0"></span>**1.2 Frequently asked questions**

### **1.2.1 Can you add some more commands to .Command**

We tried to provide a nice set of out of the box functionality, but we're definitely open to adding more! If there's some missing commands you would like to see in .Command, feel free to create an issue on our [YouTrack](https://wellfired.myjetbrains.com/youtrack/issues/DCOM) page, or join and contact us through our keybase team wellfiredltd.technicalsupport.

### **1.2.2 Why do I need to register my objects and types**

We could have made this automatic, and that would have been fine for some development teams, but for anyone with a large number of classes in their unity project, this would have caused major slowdown. Another benefit of using manual registering and un-registering is that you can register all kinds of objects and you're not limited to MonoBehaviours or UnityObjects. This provides the user with far greater flexibility.

# Installing

# <span id="page-8-0"></span>**2.1 Package Contents**

Each .unitypackage downloaded from the AssetStore or from the [WellFired](https://www.wellfired.com) website will have the same contents.

- /WellFired/WellFired.Command/Code Here you'll find all code related to the .Command project
- /WellFired/WellFired.Command/Platform/ Here you can find some useful utilities, such as quick start prefabs, link.xml and test scenes.

# **2.2 Installing**

1. Import the .unitypackage into your unity project.

## **2.3 To be continued. . . ..**

This section walked you through installing .Command, in the next section you'll get to use .Command in your Unity Project.

Quick Start

<span id="page-10-0"></span>.Command is built to be incredibly easy to use, in here, you're going to find two sections, one will get you running with no work, and the other is a bit more manual, but provides you more control.

Its recommended that you follow the *[Slightly less Quick Start](#page-10-1)* for more control over .Command, but for those of you who are unfamiliar with writing code (or simply don't want to), you can get started with the *[Quickest Start](#page-10-2)* section.

### <span id="page-10-2"></span>**3.1 Quickest Start**

Simply drag the prefab DebugConsoleLoader from the /WellFired/WellFired.Command/Platform/Prefabs directory into your scene and press play. You can now toggle .Command with the tilde (~) key, or by pressing the button at the top left of the screen. Once open .Command should look something like this.

### <span id="page-10-1"></span>**3.2 Slightly less Quick Start**

The recommended approach when loading .Command is as follows.

For this quick start, we assume you already have an entry point, or a single place in time where you'd like to load and instantiate .Command.

- 1. Decide upon your entry point for .Command. This will be where you load .Command.
- 2. Add the required using

```
using WellFired.Command.Unity.Runtime.CommandHandlers;
using WellFired.Command.Unity.Runtime.Console;
```
3. Load .Command

```
// Loads .Command with the default settings.
DevelopmentConsole.Load();
```
4. Tell .Command to register built in commands.

```
// Register built in .Command Inspect commands
DevelopmentCommands.Register(typeof(Inspect));
```
5. Optionally Customise .Command behaviour. (.Command has sensible defaults).

```
// Dont auto open when an exception is thrown.
DevelopmentConsole.Instance.DisableAutoOpen();
// Show the 'show . Command' for quick access if users don't have a tilde
˓→key (for instance mobile platforms)
DevelopmentConsole.Instance.DrawShowDotCommandButton = true;
// Set a special message on the 'show .Command' button
DevelopmentConsole.Instance.ShowDotCommandButtonMessage = "Show .Command
\leftrightarrow ( \sim ) ";
// Tell the 'open console' button to display in the top left corner
DevelopmentConsole.Instance.DisplayCorner = DisplayCorner.TopLeft;
// Get a notification when the visible state of the console changes. I.E.,˓→It becomes visible
DevelopmentConsole.Instance.VisibleStateChange += (visible) => {
    if(visible)
        // Disable In-Game Controls
    else
        // Enable In-Game Controls
};
```
Now press play in Unity and you can toggle .Command with the tilde  $(\sim)$  key.

# **3.3 And Then?**

In the coming pages, you'll learn more about .Command's User Interface, how to filter the log as well as how to add custom commands.

# UI Overview

### <span id="page-12-0"></span>**4.1 Introduction**

The UI for .Command is not made of many components, so it shouldn't take long to familiarise yourself. If you're already familiar with the UI or don't want to read this section, it's fine to skip and move on to *[Logs and filters](#page-16-0)*.

## **4.2 Main Window**

.Command is split into a couple of main areas, these are highlighted in the image below. Each of which is covered under the sub headings below.

#### **4.2.1 Action Area**

Here you can find a selection of commonly used actions.

- Close will close .Command.
- Maximise will ensure .Command uses all available space.
- Disable will ensure .Command does not auto open (if this setting is toggled on when .Command loads)
- Filters Active This will bring up the *[Filter Window](#page-13-1)*, allowing you to filter content displayed in the *[Log History](#page-13-2)* area.
- All Commands This will bring up a quick action window, allowing users to interact with .Command without typing.

### <span id="page-13-2"></span>**4.2.2 Log History**

Over time the Log History will fill up with your applications logs. these items will be color coded to show you which type of message you are receiving, this works similar to Unity's Console Window.

Each item in this list can be clicked (or touched) to bring up a separate window showing a full callstack.

Tip: Note that the list can be scrolled up and down by directly sliding on it. This allows you to scroll the list without grabbing the scrollbar which comes as a great convenience on small screen devices.

#### <span id="page-13-3"></span>**4.2.3 Input Field**

You can type commands by hand into the input field. .Command also provides you with some autocomplete functionalities, whilst you have focus on the input field you can press the tab or shift tab keys to cycle forward and backwards through the suggestions shown in the *[Input Field](#page-13-3)*.

#### **4.2.4 Suggestion Area**

As you type in the *[Input Field](#page-13-3)*, suggestions will appear here. These suggestions are buttons and you can click (or touch) them. .Command will provide you with suggestions for the following things.

- Recently used commands when the *[Input Field](#page-13-3)* is empty
- Commands whilst using the *[Input Field](#page-13-3)*
- Command Parameters after having input a command. Most built in c# types will be automatically parsed and presented to the user in the suggestion box (including enums).

## <span id="page-13-1"></span>**4.3 Filter Window**

The filter window allows you to quickly toggle which filters the *[Log History](#page-13-2)* will display.

Filters can be toggled on and off, you can also see *[Logs and filters](#page-16-0)* for an overview on how you can add your own custom filters to .Command.

Filters can be toggled on individually and also simultaneously, in the example above, if you toggled on Info and Warning only, your *[Log History](#page-13-2)* would only show messages with the Info or Warning Filter.

## <span id="page-13-0"></span>**4.4 All Commands Window**

The all commands window allows you to quickly see and execute all commands exposed to .Command

From this window, you can simply click any command you'd like to execute and .Command will do the rest for you.

# **4.5 Log Entry Window**

The log entry window allows you to quickly see a full callstack for any given item in the *[Log History](#page-13-2)*. Simply click or tap the item in the *[Log History](#page-13-2)* to open this window.

From this window, you can copy the full callstack, or press the email button to open your email client and send the callstack to any given email address.

# **4.6 To be continued. . . ..**

In the next section you'll find out how to add your own custom filters to .Command and how you can filter use those in your game.

# Logs and filters

## <span id="page-16-0"></span>**5.1 Introduction**

Unity has built in support for four types of filters, and allows you to filer the in editor log with these filters.

- Info Messages about your game, this corresponds to the Debug.Log().
- Warnings Warnings about your game, this corresponds to the Debug.LogWarning().
- Errors Warnings or exceptions in your game, this corresponds to the Debug.LogError().
- Exceptions These are tracked when exceptions are thrown.

These filters are great and allow you to split up what's visible in your in-editor log, however when a product grows, searching through thousands of entries becomes burdensome and frankly a waste of time. On top of this, you cannot see the in-editor log window when you have a built out player running on an iPad or Windows computer for example.

.Command solves all these problems by giving you a powerful suite for filtering and displaying logs in your player.

## **5.2 Displaying Logs in built out players**

This functionality works out of the box and requires no effort from you whatsoever. The in game .Command window will mimic the Unity Editor Log exactly. It also out of the box provides the same filtering functionality, providing info, warning and error filtering.

## **5.3 Adding custom filters to .Command**

.Command ships with three built in filters, Info, Warning and Error. These can all be toggled on in the *[Filter Window](#page-13-1)*.

As an extension to this you can add as many Filters as you like, and they will automatically populate the *[Filter Window](#page-13-1)* window. In order to do this, you must follow the following steps.

Note: If you followed the *[Quickest Start](#page-10-2)* when you installed .Command, you might want to have a read over the *[Slightly less Quick Start](#page-10-1)* for more information on loading .Command.

1. Create an enum that will hold your custom Filter definition, for example. . .

```
private enum AdditionalFilters
{
    dotCommand,
    Networking,
    Sound,
    Graphics
}
```
2. When you load .Command, pass your custom enum to the Load method.

DevelopmentConsole.Load(**typeof**(AdditionalFilters));

3. Your new filters; dotCommand, Networking, Sound and Graphics should now be available in the *[Filter Window](#page-13-1)*.

### **5.4 Logging with your custom filter**

Now you've told .Command about your custom filters, .Command knows how to perform custom filter, the only thing left to do is start Logging with your custom filter. In order to do that, you'll want to perform the following steps.

1. Add the correct Namespace for your Debug.Log

**using Debug** = WellFired.Command.Log.Debug;

2. Perform your logging

Debug.Log(AdditionalFilters.dotCommand, "Hello Log!");

.Command provides overloads for everyone of Unity's Log methods, as an extension that takes an enum as the first parameter. It's also worth mentioning that Unity's build in logging functionality still works, so you can slowly migrate your logs over to a filter safe approach.

## **5.5 Next?**

This section walked you through custom filters with .Command, and next we're going to over .Command's ready to use out of the box commands!

# Built in Commands

<span id="page-18-0"></span>.Command comes with a selection of useful built in commands, these will change over time, and new commands will be added. It's also incredibly easy to add your own commands, as you'll see in the next section *[Custom Commands](#page-22-0)*.

At any point during execution of your game, you can view the *[All Commands Window](#page-13-0)* for a full list of all commands. Commands may also contain small description to help you understand their purpose.

## **6.1 AutoScroll**

A command that allows you to jump to last log entry and to activate autoscrolling. Autoscrolling will get disabled as soon as you scroll the list of log entries.

## **6.2 Clear**

A simple command that allows you to clear the *[Log History](#page-13-2)*.

# **6.3 ConsoleScale**

If you'd like to change the scale of .Command, you can call this. Call it if the UI is too small with a larger number or if it's too big with a smaller number.

• ConsoleScale 1.5

This will scale .Command up by 1.5 times, making .Command appear bigger.

• ConsoleScale 0.5

This will half the scale, making .Command appear smaller

# **6.4 DeviceId**

A simple command that will print out the current Device Id, this can be useful if you're running on Mobile Devices.

# **6.5 InspectAllGameObjects**

Run this command to print a list of all game objects in your currently active scene to the *[Log History](#page-13-2)*. You might use this command if you wanted to know which objects are in your scene currently, it would return you a list similar to Unity's built in Hierarchy window.

After running this command you will see a new entry in the *[Log History](#page-13-2)*, stating 'Click to see a list of all game objects in the scene'. simply click this log entry to see all game objects in your current scene.

# **6.6 InspectGameObject**

Run this command to inspect all components on a game object. You might want to do this to check a GameObject has the correct components.

This command takes parameters, the .Command interface will inform you of these required parameters, here is an example usage:

• InspectGameObject MyGameObject

This will inspect all components on the game object : MyGameObject

After running this command you will see a new entry in the *[Log History](#page-13-2)*, beginning 'Click to see the result of your inspection of gameObject : '. simply click this log entry to see all the state of the requested game object.

# **6.7 InspectGameObjectComponent**

Run this command to inspect a component on a game object. You could do this if you wanted to check a specific value on a component. Similar to being able to use the Inspector in Unity Editor but in your built out players. In the example below, for example, you could check all of the settings on the Camera component are as expected.

This command takes parameters, the .Command interface will inform you of these required parameters, here is an example usage:

• InspectGameObjectComponent MyGameObject Camera

This will inspect the Camera component on the game object : MyGameObject

After running this command you will see a new entry in the *[Log History](#page-13-2)*, beginning 'Click to see the result of your inspection of gameObject : '. simply click this log entry to see all the state of the requested component on the requested game object.

# **6.8 InspectGameObjectProperty**

Run this command to inspect a property on a component on a game object. You could use this if you want to check a specific value that is usually exposed to the unity inspector for example, checking the scale on a GameObject.

This command takes parameters, the .Command interface will inform you of these required parameters, here is an example usage:

- InspectGameObjectProperty MyGameObject Camera fov
	- This will inspect the fov property on the Camera component on the game object : MyGameObject

After running this command you will see a new entry in the *[Log History](#page-13-2)*, beginning 'Click to see the result of your inspection of gameObject : '. simply click this log entry to see all the state of the requested property on the component of the game object.

# **6.9 And Then?**

Now you've seen an overview of all the commands available to you out of the box with .Command, it's time to learn about how to add your own completely custom commands to .Command.

## Custom Commands

## <span id="page-22-0"></span>**7.1 Introduction**

.Command comes with a selection of *[Built in Commands](#page-18-0)*, though it's completely possible to expose any method in your codebase to .Command. In most cases it requires setting an attribute.

- Methods Methods can be fully exposed both static and non static
- Properties Both the get and set Property can be exposed to .Command

## **7.2 Custom Command Examples**

The following 'real world' use cases should help you with exposing your existing codebase as Commands with .Command.

Each time you want to expose a method to .Command you will go through the following steps.

- 1. Register your object with .Command so .Command knows where to look for your commands.
- 2. Mark up your code with a custom attribute.
- 3. You are now fully exposed to .Command

#### **7.2.1 Creating a static cheats class**

One common use cases when developing games is to create a central class which acts as a cheat container. We're going to assume the following class already exists.

```
public static class HeroCheats
{
    private static int _heroHealth = 100;
```
(continues on next page)

(continued from previous page)

```
public static int HeroHealth
{
    get { return _heroHealth; }
    set { _heroHealth = value; }
}
public static void DamageHero(int damage)
\left\{ \right.HeroHealth -= damage;
}
```
We want to follow the steps introduced in the *Custom Command Examples* section :

1. Register the object with .Command. (You can do this anywhere in your code base).

```
DevelopmentCommands.Register(typeof(HeroCheats));
.. note:: After registering a type or object, when you want to remove those commands
˓→from .Command you can also call
           DevelopmentCommands.Unregister to unregister that object
```
2. Mark up your code. (See the highlighted lines for additions)

```
public static class HeroCheats
{
    private static int _heroHealth = 100;
    [ConsoleCommand(Description = "Gets or Sets the heroes health")]
    public static int HeroHealth
    {
        get { return _heroHealth; }
        set { _heroHealth = value; }
    }
    [ConsoleCommand(Description = "Damages our hero")]
    public static void DamageHero(int damage)
    {
        HeroHealth -= damage;
    }
}
```
3. These methods and properties are now exposed to .Command. If you press play in Unity and open the *[All Commands](#page-13-0) [Window](#page-13-0)*, you should see the following additions:

- HeroHealth The Property exposed to .Command has been automatically added to the *[All Commands Window](#page-13-0)*, here we can see that the description has also been extracted as well as a little description of the type of data that this command can consume, along with it's current value.
- DamageHero The Method exposed to .Command has been automatically added to the *[All Commands Window](#page-13-0)*, here we can see that the description has also been extracted as well as a little description of the type of data that this command can be passed to this method.

Have a play around with these exposed methods to get a feel for how they work, and what they do, then feel free to go and add the ConsoleCommand attribute to your own codebase!

Note: Ensure you only call *[Register](#page-44-0)* with a type once or you may end up with duplicate commands in your *[All](#page-13-0)*

}

*[Commands Window](#page-13-0)*

### **7.2.2 ConsoleCommands on instance classes**

It's worth noting that you can add the ConsoleCommand attribute to any property or method on any class, static or not. If you're going to add an instance class, you must change slightly the first step, instead of

DevelopmentCommands.Register(**typeof**(HeroCheats));

you would add the following

```
// This would be instantiated somewhere else
var someInstantiatedObject = new SomeInstantiatedObject();
// Add your instantiated object instead of the type
DevelopmentCommands.Register(someInstantiatedObject);
```
Note: In this case, instantiated object could be anything, from a plain old class, to a MonoBehaviour or EditorScript, it really doesn't matter, as long as you register the object or type (for static classes), your ConsoleCommand Attributes will be automatically added to .Command

Warning: After registering an instantiated object, be sure to unregister it with *[Unregister](#page-44-1)* when the object is destroyed. If you don't do this, nothing bad will happen, however it's good practise to match your register calls with an unregister call.

# **7.3 Next Up**

Skinning .Command and tweaking global settings.

# Theme and Settings

## <span id="page-26-0"></span>**8.1 Introduction**

.Command ships with a couple of options that can be modified to suit your needs. These options reside in the Unity Preference window. To access them, go to Unity > Preferences (on macOS) or Edit > Preferences. . . (Windows).

From here, select the .Command menu in the left hand pane.

## **8.2 Settings**

There are currently only two global .Command settings.

- 1. Allow sending of usage data .Command will by default send anonymous analytics data to WellFired Development to help improve .Command functionality, if you don't want this feature, be sure to disable this option.
- 2. Theme .Command ships with a selection of themes that are ready to use out of the box, you can select the theme here. By default, .Command uses the dark theme.

## **8.3 Going deeper?**

You've now completed all the basic's! In the next section you'll learn how to provide suggestions for a ConsoleCommand.

## Programmatic Control

<span id="page-28-0"></span>Every method and property listed here can be found in greater detail in our *Class API reference*, specifically be sure to check out the *[DevelopmentConsole](#page-48-0)* api page.

## **9.1 Hiding the Show .Command Button**

The show .Command button can be set to display or hidden with the *[DrawShowDotCommandButton](#page-49-0)* property. Pass true or false to this depending on if you want to show or hide the button.

DevelopmentConsole.Instance.DrawShowDotCommandButton = **true**;

## **9.2 Change the text of the show .Command button**

*[ShowDotCommandButtonMessage](#page-49-1)* will allow you to override the default message on the 'show console' button.

DevelopmentConsole.Instance.ShowConsoleButtonMessage = "My custom message";

### **9.3 Change the location of the show .Command button**

By default the 'show console' button is displayed in the top left corner, you can override this behaviour with the *[DisplayCorner](#page-49-2)* property.

DevelopmentConsole.Instance.DisplayCorner = DisplayCorner.TopRight;

## **9.4 Receiving callbacks when .Command appears or disappear**

It's possible to receive a callback when .Command opens, either manually or automatically, with the *[VisibleState-](#page-49-3)[Change](#page-49-3)* property.

```
DevelopmentConsole.Instance.VisibleStateChange += (visible) => {
    if(visible)
        // Disable In-Game Controls
    else
        // Enable In-Game Controls
};
```
# **9.5 Adding additional Custom Filters**

At any point during execution you can add additional filters to .Command, this can be useful if you support dynamic module loading, or if your team wants to distribute .Command as part of a central package and doesn't know ahead of time what Filters they will have

```
private enum DynamicModuleFilter
        {
                ModuleFIlter
        }
DevelopmentConsole.Instance.AddCustomFilters(typeof(DynamicModuleFilter));
```
# **9.6 Next**

Now we'll find out how to improve your already created custom commands.

# **Suggestions**

<span id="page-30-0"></span>When providing *[Custom Commands](#page-22-0)* to .Command, you can also present suggestions to the user on what they can input.

This could be useful when a function can be called with any data, but you want to provide hints to content creators who might not know all the possibilities, it provides a more user friendly interface to .Command.

## **10.1 Improving an existing Command**

Suppose our 'real world' example has the following class with the following method.

```
public static class Cheats
{
    [ConsoleCommand(Description = "Damages all enemies of the given type")]
   public static void DamageAllEnemiesOfType(string type)
    {
        if (type == "enemy_type_sausage")
        {
            // Damage all sausages
        }
        if (type == "enemy_type_heroes")
        {
            // Damage all heroes
        }
        if (type == "enemy_type_projectiles")
        {
            // Damage all projectiles
        }
    }
}
```
The method DamageAllEnemiesOfType takes a type string, but inside the body, we're expecting certain values. You can provide hints to .Command, so that it can present a friendly user interface.

Using the example above, we know that the data received should be one of the following values "enemy\_type\_sausage", "enemy\_type\_heroes" or "enemy\_type\_projectiles". So, let's present that to the user of .Command.

We firstly need to create a class which implements ISuggestion. Inside this class we want to return a list of suggested data, for example

```
public class EnemyTypeSuggestion : ISuggestion
{
    public IEnumerable<string> Suggestion(IEnumerable<string> previousArguments)
    {
            var suggestions = previousArguments.ToList();
            suggestions.AddRange( new[] { "enemy_type_sausage", "enemy_type_heroes",
˓→"enemy_type_projectiles" } );
            return suggestions;
    }
}
```
The final step is to tell the ConsoleCommand to use our suggestion, you can do this by adding a parameter Attribute, as shown in the highlighted line.

```
public static class Cheats
{
    [ConsoleCommand(Description = "Damages all enemies of the given type")]
    public static void
˓→DamageAllEnemiesOfType([Suggestion(typeof(EnemyTypeSuggestion))]string type)
    {
        if (type == "enemy_type_sausage")
        {
             // Damage all sausages
         }
        if (type == "enemy_type_heroes")
        {
             // Damage all heroes
         }
        if (type == "enemy_type_projectiles")
         {
             // Damage all projectiles
         }
    }
}
```
If you press play in Unity and open .Command you should see that it now starts to show you suggestions for your parameter.

Note: It's possible to add more than one suggestion to a method, in fact you can add one per parameter.

# dotCommand API

## <span id="page-32-0"></span>**11.1 Classes**

#### **11.1.1 ExtensionMethods**

Namespace: *[WellFired.Command](#page-85-0)*

**Description**

**Public Static Methods**

void | CopyProperties (this TFrom @ from, TTo to ) |

#### **Breakdown**

• void CopyProperties< TFrom, TTo > (this TFrom @ from, TTo to)

#### **11.1.2 Debug**

Namespace: *[WellFired.Command](#page-85-0)*

#### **Description**

#### **Public Static Methods**

void | [LogFormat](#page-33-0) ( Enum filter, string message, params object[] parameters )

Continued on next page

| void | LogError (Enum filter, object message)                                                         |
|------|------------------------------------------------------------------------------------------------|
| void | LogError (Enum filter, object message, Object ping)                                            |
| void | LogError (object message, Object ping)                                                         |
| void | LogErrorFormat (Enum filter, string message, params object[] parameters)                       |
| void | LogErrorFormat (string message, params object[] parameters)                                    |
| void | LogWarning (Enum filter, object message)                                                       |
| void | LogWarning (object message)                                                                    |
| void | LogWarningFormat (Enum filter, string message, params object[] parameters)                     |
| void | LogWarningFormat (string message, params object[] parameters)                                  |
| void | LogWarningFormat (Enum filter, string message, Object ping, params object[] parameters)        |
| void | LogWarningFormat (string message, Object ping, params object[] parameters)                     |
| void | LogWarningFormat (Enum filter, object message, Object ping)                                    |
| void | LogWarning (object message, Object ping)                                                       |
| void | Log (Enum filter, object message)                                                              |
| void | Log (object message)                                                                           |
| void | Log (Enum filter, string message, Color color)                                                 |
| void | Log (string message, Color color)                                                              |
| void | Log (Enum filter, string message, Object ping)                                                 |
| void | Log (string message, Object ping)                                                              |
| void | Log (Enum filter, string message, Object ping, Color color)                                    |
| void | Log (string message, Object ping, Color color)                                                 |
| void | LogError (object message)                                                                      |
| void | LogFormat (string message, params object[] parameters)                                         |
| void | LogFormat (Enum filter, string message, Color color, params object[] parameters)               |
| void | LogFormat (string message, Color color, params object[] parameters)                            |
| void | LogFormat (Enum filter, string message, Object ping, params object[] parameters)               |
| void | LogFormat (string message, Object ping, params object[] parameters )                           |
| void | LogFormat (Enum filter, string message, Object ping, Color color, params object[] parameters)  |
| void | LogFormat (string message, Object ping, Color color, params object[] parameters )              |
| void | LogException (Exception exception)                                                             |
| void | ClearDeveloperConsole ()                                                                       |
| void | DebugBreak ()                                                                                  |
| void | DrawLine (Vector3 start, Vector3 end)                                                          |
| void | DrawLine (Vector3 start, Vector3 end, UnityEngine.Color color)                                 |
| void | DrawLine (Vector3 start, Vector3 end, UnityEngine.Color color, float duration)                 |
| void | DrawLine (Vector3 start, Vector3 end, UnityEngine.Color color, float duration, bool depthTest) |
| void | DrawRay (Vector3 start, Vector3 dir)                                                           |
| void | DrawRay (Vector3 start, Vector3 dir, UnityEngine.Color color)                                  |
| void | DrawRay (Vector3 start, Vector3 dir, UnityEngine.Color color, float duration)                  |
| void | DrawRay (Vector3 start, Vector3 dir, UnityEngine.Color color, float duration, bool depthTest)  |
| void | Break ()                                                                                       |
| void | $\text{assert}$ (bool condition, string message = null, string message 1 = null)               |
| void | WriteLine (string line)                                                                        |
| void | LogException (Exception exception, Object context)                                             |

Table 1 – continued from previous page

#### **Breakdown**

- <span id="page-33-3"></span>• void LogError ( object message )
- <span id="page-33-0"></span>• void LogFormat ( Enum filter, string message, params object[] parameters )
- <span id="page-33-2"></span><span id="page-33-1"></span>• void LogError ( Enum filter, object message, Object ping )
- void **LogError** ( object message, Object ping )
- <span id="page-34-1"></span>• void LogErrorFormat (Enum filter, string message, params object [] parameters )
- <span id="page-34-2"></span>• void LogErrorFormat ( string message, params object[] parameters )
- <span id="page-34-3"></span>• void LogWarning ( Enum filter, object message )
- <span id="page-34-4"></span>• void LogWarning ( object message )
- <span id="page-34-5"></span>• void LogWarningFormat (Enum filter, string message, params object[] parameters)
- <span id="page-34-6"></span>• void LogWarningFormat (string message, params object[] parameters )
- <span id="page-34-7"></span>• void LogWarningFormat (Enum filter, string message, Object ping, params object[] parameters )
- <span id="page-34-8"></span>• void LogWarningFormat ( string message, Object ping, params object [] parameters )
- <span id="page-34-9"></span>• void LogWarningFormat (Enum filter, object message, Object ping)
- <span id="page-34-10"></span>• void LogWarning ( object message, Object ping )
- <span id="page-34-11"></span>• void Log ( Enum filter, object message )
- <span id="page-34-12"></span>• void Log ( object message )
- <span id="page-34-13"></span>• void Log (Enum filter, string message, Color color)
- <span id="page-34-14"></span>• void Log ( string message, Color color )
- <span id="page-34-15"></span>• void **Log** ( Enum filter, string message, Object ping )
- <span id="page-34-16"></span>• void **Log** ( string message, Object ping )
- <span id="page-34-17"></span>• void Log ( Enum filter, string message, Object ping, Color color )
- <span id="page-34-18"></span>• void Log ( string message, Object ping, Color color )
- <span id="page-34-0"></span>• void **LogError** ( Enum filter, object message )
- <span id="page-34-19"></span>• void LogFormat ( string message, params object[] parameters )
- <span id="page-34-20"></span>• void LogFormat (Enum filter, string message, Color color, params object [] parameters )
- <span id="page-34-21"></span>• void LogFormat ( string message, Color color, params object[] parameters )
- <span id="page-34-22"></span>• void LogFormat (Enum filter, string message, Object ping, params object [] parameters )
- <span id="page-34-23"></span>• void LogFormat ( string message, Object ping, params object [] parameters )
- <span id="page-34-25"></span><span id="page-34-24"></span>• void LogFormat (Enum filter, string message, Object ping, Color color, params object[] parameters )
- <span id="page-34-26"></span>• void LogFormat ( string message, Object ping, Color color, params object[] parameters )
- <span id="page-34-27"></span>• void LogException (Exception exception)
- <span id="page-34-28"></span>• void ClearDeveloperConsole ( )
- <span id="page-34-29"></span>• void DebugBreak ()
- <span id="page-34-30"></span>• void DrawLine (Vector3 start, Vector3 end)
- void DrawLine ( Vector3 start, Vector3 end, UnityEngine.Color color )
- <span id="page-34-31"></span>• void DrawLine ( Vector3 start, Vector3 end, UnityEngine.Color color, float duration)
- <span id="page-34-32"></span>• void DrawLine ( Vector3 start, Vector3 end, UnityEngine.Color color, float duration, bool depthTest )
- <span id="page-34-33"></span>• void DrawRay ( Vector3 start, Vector3 dir )
- <span id="page-34-35"></span><span id="page-34-34"></span>• void DrawRay ( Vector3 start, Vector3 dir, UnityEngine.Color color)
- void DrawRay ( Vector3 start, Vector3 dir, UnityEngine.Color color, float duration )
- <span id="page-35-0"></span>• void DrawRay ( Vector3 start, Vector3 dir, UnityEngine.Color color, float duration, bool depthTest )
- <span id="page-35-1"></span>• void **Break** ( )
- <span id="page-35-2"></span>• void **Assert** ( bool condition, string message = null, string message1 = null)
- <span id="page-35-3"></span>• void WriteLine (string line)
- <span id="page-35-4"></span>• void LogException ( Exception exception, Object context )

#### **11.1.3 Settings**

Namespace: WellFired

#### **Description**

#### **Properties**

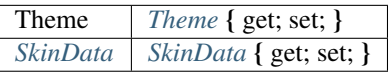

#### **Public Methods**

void *[LoadSkinData](#page-35-7)* ( )

#### **Breakdown**

- <span id="page-35-5"></span>• Theme Theme { get; set; }
- <span id="page-35-6"></span>• *[SkinData](#page-40-0)* **SkinData** { get; set; }
- <span id="page-35-7"></span>• void LoadSkinData ( )

#### **11.1.4 DarkOlive**

Namespace: WellFired.Command.Skins

Inherits: *[WellFired.Command.Skins.Customisation.DarkSkin](#page-36-0)*

#### **Description**

#### **Properties**

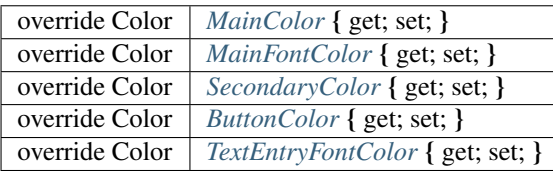
## **Breakdown**

- override Color MainColor { get; set; }
- override Color MainFontColor { get; set; }
- override Color SecondaryColor { get; set; }
- override Color ButtonColor { get; set; }
- override Color TextEntryFontColor { get; set; }

# <span id="page-36-5"></span>**11.1.5 DarkSkin**

Namespace: WellFired.Command.Skins

Implements: *[WellFired.Command.Skins.ISkinData](#page-82-0)*

## **Description**

## **Properties**

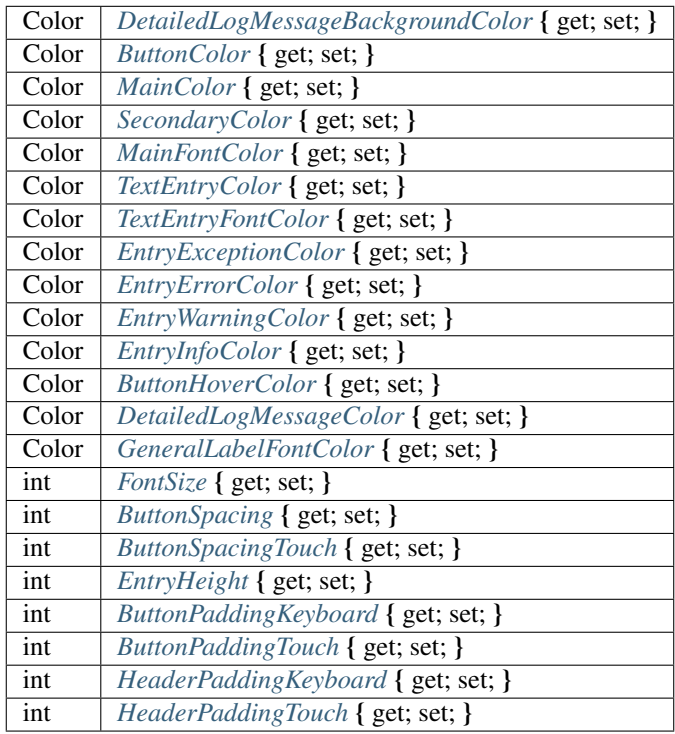

- <span id="page-36-4"></span>• Color ButtonHoverColor { get; set; }
- <span id="page-36-0"></span>• Color DetailedLogMessageBackgroundColor { get; set; }
- <span id="page-36-1"></span>• Color MainColor { get; set; }
- <span id="page-36-3"></span><span id="page-36-2"></span>• Color SecondaryColor { get; set; }
- Color MainFontColor { get; set; }
- <span id="page-37-1"></span>• Color TextEntryColor { get; set; }
- <span id="page-37-2"></span>• Color TextEntryFontColor { get; set; }
- <span id="page-37-3"></span>• Color EntryExceptionColor { get; set; }
- <span id="page-37-4"></span>• Color EntryErrorColor { get; set; }
- <span id="page-37-5"></span>• Color EntryWarningColor { get; set; }
- <span id="page-37-6"></span>• Color EntryInfoColor { get; set; }
- <span id="page-37-0"></span>• Color ButtonColor { get; set; }
- <span id="page-37-7"></span>• Color DetailedLogMessageColor { get; set; }
- <span id="page-37-8"></span>• Color GeneralLabelFontColor { get; set; }
- <span id="page-37-9"></span>• int FontSize { get; set; }
- <span id="page-37-10"></span>• int **ButtonSpacing** { get; set; }
- <span id="page-37-11"></span>• int ButtonSpacingTouch { get; set; }
- <span id="page-37-12"></span>• int EntryHeight { get; set; }
- <span id="page-37-13"></span>• int ButtonPaddingKeyboard { get; set; }
- <span id="page-37-14"></span>• int ButtonPaddingTouch { get; set; }
- <span id="page-37-15"></span>• int HeaderPaddingKeyboard { get; set; }
- <span id="page-37-16"></span>• int HeaderPaddingTouch { get; set; }

# **11.1.6 GreenSkin**

## Namespace: WellFired.Command.Skins

Inherits: *[WellFired.Command.Skins.Customisation.DarkSkin](#page-36-5)*

## **Description**

## **Properties**

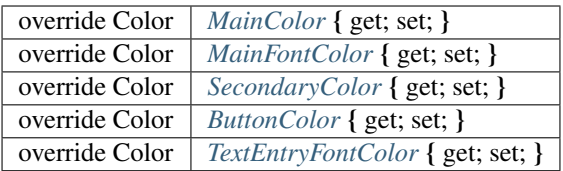

- <span id="page-37-17"></span>• override Color MainColor { get; set; }
- <span id="page-37-18"></span>• override Color MainFontColor { get; set; }
- <span id="page-37-19"></span>• override Color SecondaryColor { get; set; }
- <span id="page-37-21"></span><span id="page-37-20"></span>• override Color ButtonColor { get; set; }

• override Color TextEntryFontColor { get; set; }

# **11.1.7 LightSkin**

Namespace: WellFired.Command.Skins

Inherits: *[WellFired.Command.Skins.Customisation.DarkSkin](#page-36-5)*

## **Description**

## **Properties**

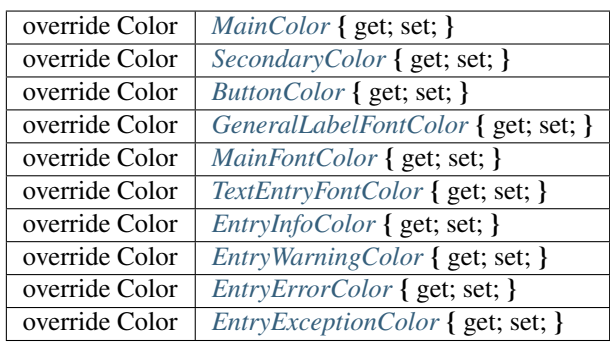

## **Breakdown**

- <span id="page-38-0"></span>• override Color MainColor { get; set; }
- <span id="page-38-1"></span>• override Color SecondaryColor { get; set; }
- <span id="page-38-2"></span>• override Color ButtonColor { get; set; }
- <span id="page-38-3"></span>• override Color GeneralLabelFontColor { get; set; }
- <span id="page-38-4"></span>• override Color MainFontColor { get; set; }
- <span id="page-38-5"></span>• override Color TextEntryFontColor { get; set; }
- <span id="page-38-6"></span>• override Color EntryInfoColor { get; set; }
- <span id="page-38-7"></span>• override Color EntryWarningColor { get; set; }
- <span id="page-38-8"></span>• override Color EntryErrorColor { get; set; }
- <span id="page-38-9"></span>• override Color EntryExceptionColor { get; set; }

# **11.1.8 PurpleSkin**

Namespace: WellFired.Command.Skins

Inherits: *[WellFired.Command.Skins.Customisation.DarkSkin](#page-36-5)*

## **Properties**

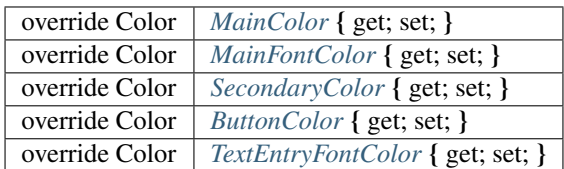

## **Breakdown**

- <span id="page-39-0"></span>• override Color MainColor { get; set; }
- <span id="page-39-1"></span>• override Color MainFontColor { get; set; }
- <span id="page-39-2"></span>• override Color SecondaryColor { get; set; }
- <span id="page-39-3"></span>• override Color ButtonColor { get; set; }
- <span id="page-39-4"></span>• override Color TextEntryFontColor { get; set; }

# **11.1.9 SkyBlueSkin**

Namespace: WellFired.Command.Skins

Inherits: *[WellFired.Command.Skins.Customisation.DarkSkin](#page-36-5)*

## **Description**

### **Properties**

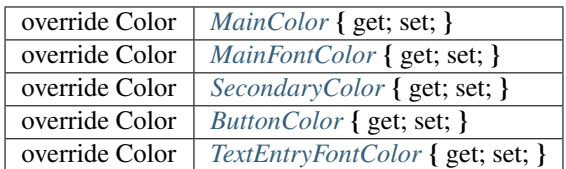

- <span id="page-39-5"></span>• override Color MainColor { get; set; }
- <span id="page-39-6"></span>• override Color MainFontColor { get; set; }
- <span id="page-39-7"></span>• override Color SecondaryColor { get; set; }
- <span id="page-39-8"></span>• override Color ButtonColor { get; set; }
- <span id="page-39-9"></span>• override Color TextEntryFontColor { get; set; }

# <span id="page-40-2"></span>**11.1.10 Skin**

Namespace: *[WellFired.Command](#page-85-0)*

**Description**

**Properties**

*[SkinData](#page-40-0) [Data](#page-40-1)* { get; set; }

**Public Static Methods**

*[Skin](#page-40-2) [From](#page-40-3)* ( *[SkinData](#page-40-0)* skinData )

## **Breakdown**

- <span id="page-40-1"></span>• *[SkinData](#page-40-0)* **Data** { get; set; }
- <span id="page-40-3"></span>• *[Skin](#page-40-2)* From ( *[SkinData](#page-40-0)* skinData )

# <span id="page-40-0"></span>**11.1.11 SkinData**

Namespace: *[WellFired.Command](#page-85-0)* Implements: *[WellFired.Command.Skins.ISkinData](#page-82-0)*

## **Properties**

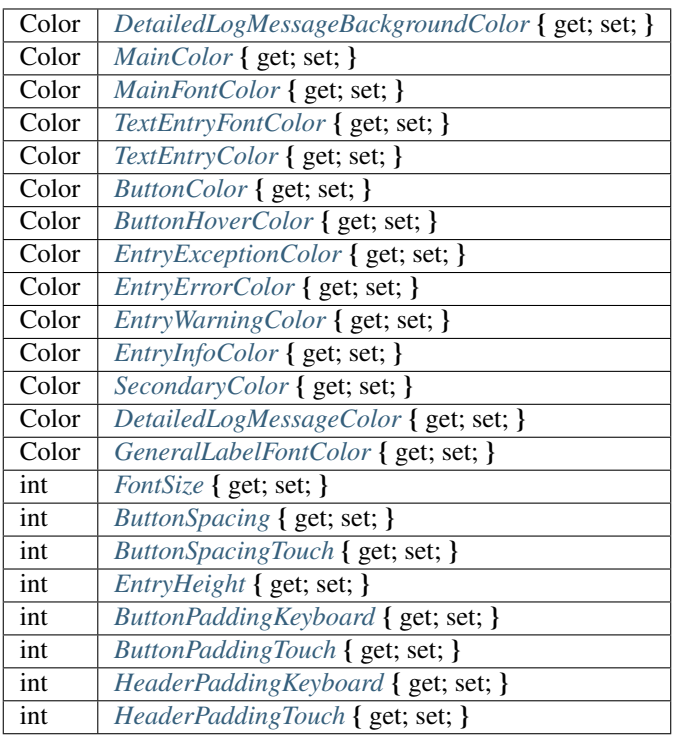

## **Public Static Methods**

*[SkinData](#page-40-0) [From](#page-42-10)* ( *[ISkinData](#page-82-0)* from )

- <span id="page-41-11"></span>• Color SecondaryColor { get; set; }
- <span id="page-41-0"></span>• Color DetailedLogMessageBackgroundColor { get; set; }
- <span id="page-41-2"></span>• Color MainFontColor { get; set; }
- <span id="page-41-3"></span>• Color TextEntryFontColor { get; set; }
- <span id="page-41-4"></span>• Color TextEntryColor { get; set; }
- <span id="page-41-5"></span>• Color ButtonColor { get; set; }
- <span id="page-41-6"></span>• Color ButtonHoverColor { get; set; }
- <span id="page-41-7"></span>• Color EntryExceptionColor { get; set; }
- <span id="page-41-8"></span>• Color EntryErrorColor { get; set; }
- <span id="page-41-9"></span>• Color EntryWarningColor { get; set; }
- <span id="page-41-10"></span><span id="page-41-1"></span>• Color EntryInfoColor { get; set; }
- Color **MainColor** { get; set; }
- <span id="page-42-0"></span>• Color DetailedLogMessageColor { get; set; }
- <span id="page-42-1"></span>• Color GeneralLabelFontColor { get; set; }
- <span id="page-42-2"></span>• int FontSize { get; set; }
- <span id="page-42-3"></span>• int **ButtonSpacing** { get; set; }
- <span id="page-42-4"></span>• int ButtonSpacingTouch { get; set; }
- <span id="page-42-5"></span>• int EntryHeight { get; set; }
- <span id="page-42-6"></span>• int ButtonPaddingKeyboard { get; set; }
- <span id="page-42-7"></span>• int ButtonPaddingTouch { get; set; }
- <span id="page-42-8"></span>• int HeaderPaddingKeyboard { get; set; }
- <span id="page-42-9"></span>• int HeaderPaddingTouch { get; set; }
- <span id="page-42-10"></span>• *[SkinData](#page-40-0)* From ( *[ISkinData](#page-82-0)* from )

# **11.1.12 Preferences**

Namespace: WellFired.Command.Unity

**Description**

**Public Static Methods**

void *[PreferencesGUI](#page-42-11)* ( )

## **Breakdown**

<span id="page-42-11"></span>• void PreferencesGUI ( )

# **11.1.13 ConsoleCommandAttribute**

Namespace: WellFired.Command.Unity.Runtime

### **Description**

Place this attribute on any method that you want exposed to the .:ref:*Command<namespacewellfired\_command>*.

## **Properties**

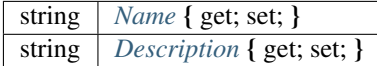

## **Breakdown**

<span id="page-43-0"></span>• string Name { get; set; }

## Description

The Name of this attribute. .:ref:*Command<namespacewellfired\_command>* will use this as the actual command the user must type of select.

<span id="page-43-1"></span>• string Description { get; set; }

## Description

This will give the user a nice overview of the command they are about to use.

# **11.1.14 DevelopmentCommands**

Namespace: WellFired.Command.Unity.Runtime

## **Description**

This is a static class that the user can register use to register command wrappers. If you have any DevelopmentConsole Attributes inside your class, you will want to call one of the following methods:

## **Events**

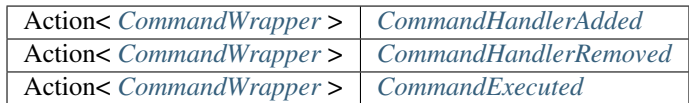

## **public-static-attrib**

IEnumerable< *[CommandWrapper](#page-80-0)* > *[Handlers](#page-44-3)*

## **Public Static Methods**

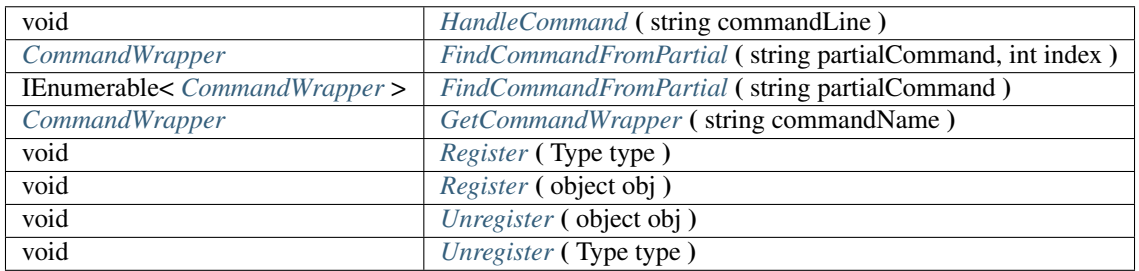

## **Breakdown**

- <span id="page-44-0"></span>• Action< *[CommandWrapper](#page-80-0)* > CommandHandlerAdded
- <span id="page-44-1"></span>• Action< *[CommandWrapper](#page-80-0)* > CommandHandlerRemoved
- <span id="page-44-2"></span>• Action< *[CommandWrapper](#page-80-0)* > CommandExecuted
- <span id="page-44-3"></span>• IEnumerable< *[CommandWrapper](#page-80-0)* > Handlers
- <span id="page-44-4"></span>• void HandleCommand ( string commandLine )
- <span id="page-44-5"></span>• *[CommandWrapper](#page-80-0)* FindCommandFromPartial (string partialCommand, int index)
- <span id="page-44-6"></span>• IEnumerable< *[CommandWrapper](#page-80-0)* > FindCommandFromPartial ( string partialCommand )
- <span id="page-44-7"></span>• *[CommandWrapper](#page-80-0)* GetCommandWrapper ( string commandName )
- <span id="page-44-8"></span>• void Register ( Type type )

## **Description**

Call this method to register an object by type. Objects that are registered will be parsed for the ConsoleCommand attribute.

## **Parameters**

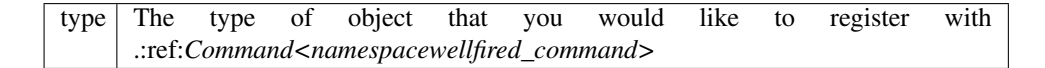

<span id="page-44-9"></span>• void Register ( object obj )

#### **Description**

Call this method to register an object by instance. Objects that are registered will be parsed for the ConsoleCommand attribute.

#### **Parameters**

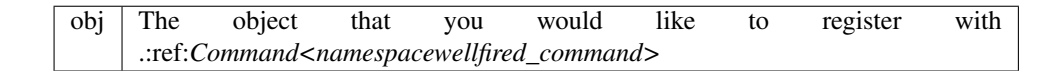

<span id="page-44-10"></span>• void Unregister ( object obj )

#### Description

If you have called Register on an object, you should match that call with an unregister

### **Parameters**

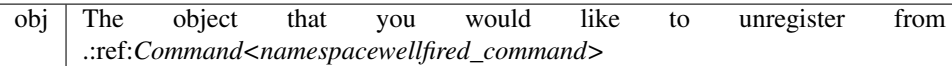

<span id="page-44-11"></span>• void Unregister ( Type type )

#### **Description**

If you have called Register on a type, you should match that call with an unregister

#### **Parameters**

type The type of object that you would like to unregister from .:ref:*Command<namespacewellfired\_command>*

## **11.1.15 MethodCommandWrapper**

Namespace: WellFired.Command.Unity.Runtime

Inherits: *[WellFired.Command.Unity.Runtime.Wrapper.CommandWrapper](#page-80-0)*

#### **Description**

The command wrapper that contains cached information about Methods.

#### **Properties**

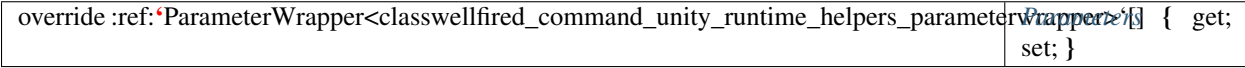

## **Public Methods**

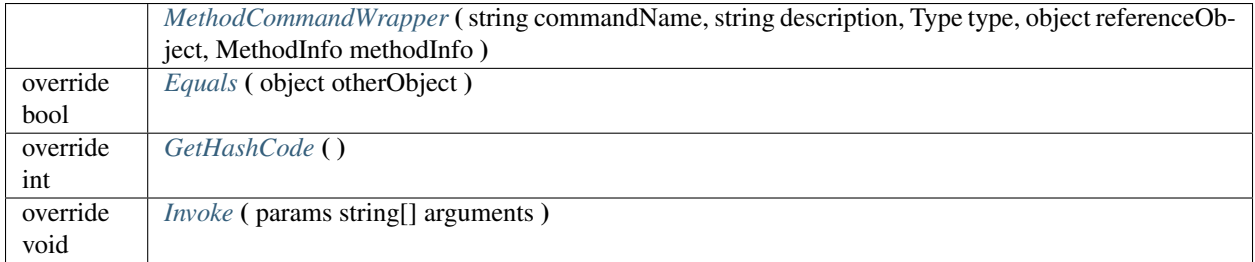

#### **protected-func**

bool *[GetArgumentList](#page-46-3)* ( string[] commandArguments, out object[] argumentValues )

#### **protected-static-func**

*[ISuggestion](#page-85-1) [GetSuggestionMethod](#page-46-4)* ( ParameterInfo paramInfo )

- <span id="page-45-0"></span>• override :ref:'ParameterWrapper<classwellfired\_command\_unity\_runtime\_helpers\_parameterwrapper>'[] Parameters { get; set; }
- <span id="page-45-1"></span>• MethodCommandWrapper ( string commandName, string description, Type type, object referenceObject, MethodInfo methodInfo )
- <span id="page-46-0"></span>• override bool Equals ( object otherObject )
- <span id="page-46-1"></span>• override int GetHashCode ()
- <span id="page-46-2"></span>• override void Invoke ( params string[] arguments )
- <span id="page-46-3"></span>• bool GetArgumentList ( string[] commandArguments, out object[] argumentValues )
- <span id="page-46-4"></span>• *[ISuggestion](#page-85-1)* GetSuggestionMethod ( ParameterInfo paramInfo )

# **11.1.16 PropertyCommandWrapper**

Namespace: WellFired.Command.Unity.Runtime

Inherits: *[WellFired.Command.Unity.Runtime.Wrapper.CommandWrapper](#page-80-0)*

## **Description**

### **Properties**

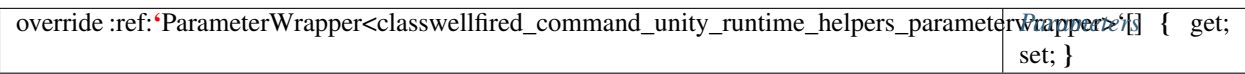

# **Public Methods**

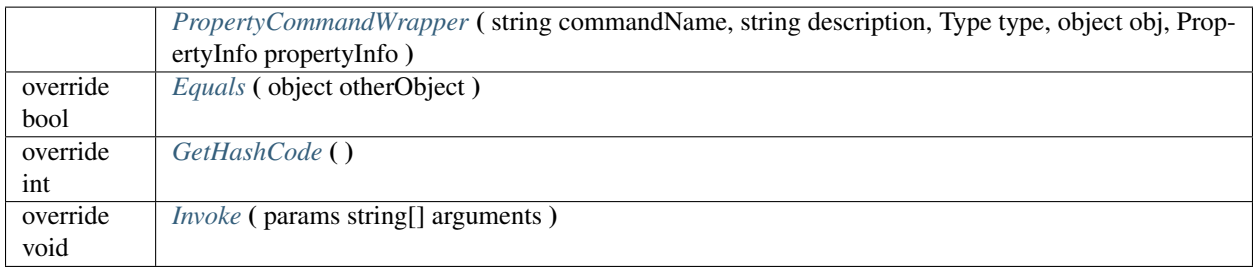

### **Breakdown**

- <span id="page-46-5"></span>• override :ref:'ParameterWrapper<classwellfired\_command\_unity\_runtime\_helpers\_parameterwrapper>'[] Parameters { get; set; }
- <span id="page-46-6"></span>• PropertyCommandWrapper ( string commandName, string description, Type type, object obj, PropertyInfo propertyInfo )
- <span id="page-46-7"></span>• override bool Equals ( object otherObject )
- <span id="page-46-8"></span>• override int GetHashCode ()
- <span id="page-46-9"></span>• override void **Invoke** (params string[] arguments )

# **11.1.17 CommandRegistration**

Namespace: WellFired.Command.Unity.Runtime

This class is here to provide users with a single easy location to register all command objects with .:ref:*Command<namespacewellfired\_command>*.

#### **Public Static Methods**

void *[RegisterCommandsOnConsoleStartup](#page-47-0)* ( ) void *[UnRegisterCommandsOnConsoleExit](#page-47-1)* ( )

## **Breakdown**

<span id="page-47-0"></span>• void RegisterCommandsOnConsoleStartup ( )

#### **Description**

Called automatically when .:ref:*Command<namespacewellfired command>* launches, you can add your own Registrations here. Don't forget to match your DevelopmentCommands.Register call with a DevelopmentCommands.Unregister call by calling DevelopmentCommands.Unregister in *[CommandRegistra](#page-47-1)[tion.UnRegisterCommandsOnConsoleExit](#page-47-1)*

#### <span id="page-47-1"></span>• void UnRegisterCommandsOnConsoleExit ( )

#### **Description**

Called automatically when .:ref:*Command<namespacewellfired\_command>* is destroyed, you can add your own Unregistrations here.

## **11.1.18 ComponentProperties**

Namespace: WellFired.Command.Unity.Runtime

#### **Description**

#### **Properties**

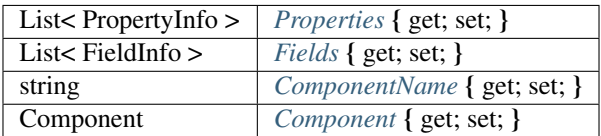

- <span id="page-47-2"></span>• List< PropertyInfo > **Properties** { get; set; }
- <span id="page-47-3"></span>• List< FieldInfo > **Fields** { get; set; }
- <span id="page-47-4"></span>• string ComponentName { get; set; }
- <span id="page-47-5"></span>• Component Component { get; set; }

# <span id="page-48-0"></span>**11.1.19 DevelopmentConsole**

Namespace: WellFired.Command.Unity.Runtime

## **Description**

*[Console](#page-85-2)* is a MonoBehaviour that opens an in game .:ref:*Command<namespacewellfired\_command>*, this console can call any Property / Method that is marked up with the ConsoleCommandAttribute.

## **Properties**

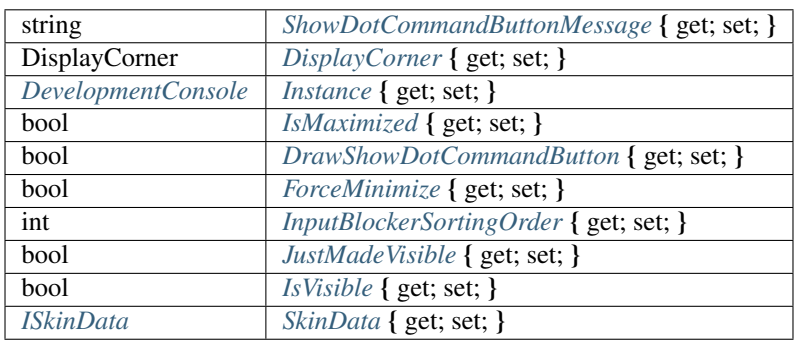

## **Public Properties**

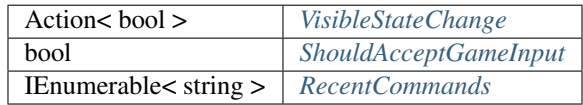

## **public-static-attrib**

float *[ScreenWidth](#page-50-2)*

## **Public Methods**

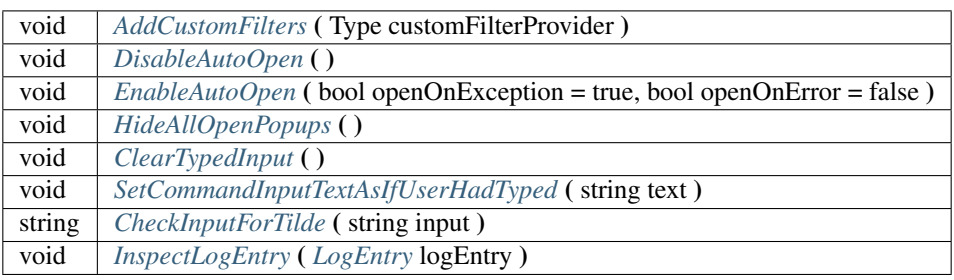

## **Public Static Methods**

void  $\sqrt{\text{Load}(\text{Type customerfilterType = null})}$  $\sqrt{\text{Load}(\text{Type customerfilterType = null})}$  $\sqrt{\text{Load}(\text{Type customerfilterType = null})}$ 

#### **Breakdown**

<span id="page-49-0"></span>• string ShowDotCommandButtonMessage { get; set; }

#### **Description**

Set this if you would like to change the message displayed on the 'open .:ref:*Command<namespacewellfired\_command>*' button.

<span id="page-49-1"></span>• DisplayCorner DisplayCorner { get; set; }

#### **Description**

Set this if you would like to change corner of the screen the 'open .:ref:*Command<namespacewellfired\_command>*' button is located.

<span id="page-49-2"></span>• *[DevelopmentConsole](#page-48-0)* Instance { get; set; }

#### **Description**

Gets or sets the singleton instance of .:ref:*Command<namespacewellfired\_command>*.

<span id="page-49-3"></span>• bool **IsMaximized** { get; set; }

#### **Description**

Is the console maximised

<span id="page-49-4"></span>• bool DrawShowDotCommandButton { get; set; }

#### Description

Should we draw the 'open .:ref:*Command<namespacewellfired\_command>*' button or not.

<span id="page-49-5"></span>• bool **ForceMinimize** { get; set; }

#### **Description**

Has the user clicked on the Force Hide button. If so, they can re-open the console with the ~ key or by setting this value to false.

<span id="page-49-6"></span>• int InputBlockerSortingOrder { get; set; }

#### **Description**

Since .:ref:*Command<namespacewellfired\_command>* is based on Unity legacy GUI, we use the new UI system to block input behind the console. This property allows to set the sorting order of the canvas used to block input. It is by default in front of everyting.

- <span id="page-49-7"></span>• bool JustMadeVisible { get; set; }
- <span id="page-49-8"></span>• bool **IsVisible** { get; set; }
- <span id="page-49-10"></span><span id="page-49-9"></span>• *[ISkinData](#page-82-0)* SkinData { get; set; }
- Action< bool > VisibleStateChange

### Description

This Action will be triggered when the visible state of .:ref:*Command<namespacewellfired\_command>* changes. If it's called with true, it means .:ref:*Command<namespacewellfired\_command>* became visible, if it's called with false, it means .:ref:*Command<namespacewellfired\_command>* was hidden

#### <span id="page-50-0"></span>• bool ShouldAcceptGameInput

#### **Description**

You can query this in your game, to see if the game should accept Input. This will return false if the console is showing for any reason.

- <span id="page-50-1"></span>• IEnumerable< string > RecentCommands
- <span id="page-50-3"></span><span id="page-50-2"></span>• float ScreenWidth
- void AddCustomFilters ( Type customFilterProvider )

#### **Description**

This method allows you to add more filters to the consol at runtime, .:ref:*Command<namespacewellfired\_command>* calls this internally when you pass filters to load, but you can additionally call this if you need to append more. (I.E.) you load modules at runtime and can't be sure of which enums will be needed at load time.

#### Parameters

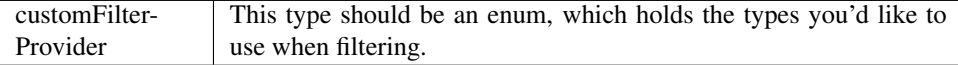

<span id="page-50-4"></span>• void DisableAutoOpen ( )

### Description

This method will stop .:ref:*Command<namespacewellfired\_command>* from auto opening if an error is fired, you can still open it manually.

<span id="page-50-5"></span>• void EnableAutoOpen ( bool openOnException = true, bool openOnError = false )

#### Description

This method will make sure .:ref:*Command<namespacewellfired\_command>* auto opens if an error is fired.

#### **Parameters**

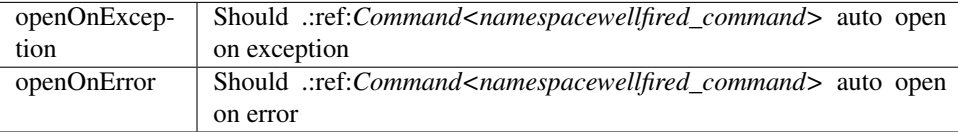

<span id="page-50-6"></span>• void HideAllOpenPopups ( )

#### **Description**

This method will hide all open popups.

- <span id="page-50-7"></span>• void **ClearTypedInput** ()
- <span id="page-50-8"></span>• void SetCommandInputTextAsIfUserHadTyped ( string text )

#### **Description**

You can call this method if you'd like to set input in .:ref:*Command<namespacewellfired\_command>* as though the user had typed it.

#### **Parameters**

text The text to enter into .:ref:*Command<namespacewellfired\_command>*

<span id="page-51-0"></span>• string CheckInputForTilde ( string input )

#### Description

Checks the input for the close key and Closes the Development console if it is found.

#### **Parameters**

 $input$  The Input.

<span id="page-51-1"></span>• void InspectLogEntry ( *[LogEntry](#page-64-0)* logEntry )

#### Description

Opens a the history of a specific Item.

#### Parameters

logEntry Log Entry.

<span id="page-51-2"></span>• void Load ( Type customFilterType = null )

## **Description**

Call this method to load a single instance of .:ref:*Command<namespacewellfired\_command>*. You can then access the instance through the Instance property.

## **11.1.20 Inspect**

Namespace: WellFired.Command.Unity.Runtime

### **Description**

**Public Static Methods**

string *[WildcardToRegex](#page-51-3)* ( string pattern )

### **Breakdown**

<span id="page-51-3"></span>• string WildcardToRegex (string pattern)

## **11.1.21 SampleCommands**

Namespace: WellFired.Command.Unity.Runtime

A selection of provided sample commands that will help you get started with writing your own.

# **11.1.22 ScaleSuggestion**

Namespace: WellFired.Command.Unity.Runtime

Implements: *[WellFired.Command.Unity.Runtime.Suggestion.ISuggestion](#page-85-1)*

## **Description**

Present sensible scale suggestions to the user,  $+/-x$  around currentScale

## **Public Methods**

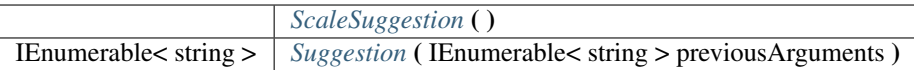

## **Breakdown**

- <span id="page-52-0"></span>• ScaleSuggestion ()
- <span id="page-52-1"></span>• IEnumerable< string > Suggestion ( IEnumerable< string > previousArguments )

### **Description**

This method will be used by the .:ref:*Command<namespacewellfired\_command>* to determine the auto complete values that should be used.

#### **Parameters**

previous Arguments The Previous Arguments

## **11.1.23 UIBlocker**

Namespace: WellFired.Command.Unity.Runtime

### **Description**

This class create a UnityUI canvas allowing to place input blockers below our Unity legacy GUI system. This ensure that input events happening in the *[Console](#page-85-2)* are not used by element of the game. This is a temporary solution, in the future, .:ref:*Command<namespacewellfired\_command>* will use Unity most recent UI system.

## **Public Methods**

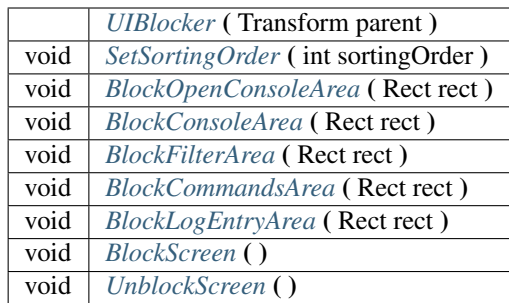

### **Breakdown**

- <span id="page-53-0"></span>• UIBlocker ( Transform parent )
- <span id="page-53-1"></span>• void SetSortingOrder ( int sortingOrder )

#### Description

The blocking canvas is placed on top of every canvas by default. This function allows to change it.

#### Parameters

sortingOrder

<span id="page-53-2"></span>• void BlockOpenConsoleArea ( Rect rect )

#### Description

Will set the size of the input blocker corresponding to the open console button.

#### Parameters

#### rect

## <span id="page-53-3"></span>• void BlockConsoleArea ( Rect rect )

#### Description

Will set the size of the input blocker corresponding to the console window.

#### Parameters

#### rect

<span id="page-53-4"></span>• void BlockFilterArea ( Rect rect )

### Description

Will set the size of the input blocker corresponding to the filter window.

#### <span id="page-53-5"></span>Parameters

#### rect

• void BlockCommandsArea ( Rect rect )

#### Description

Will set the size of the input blocker corresponding to the commands window.

Parameters

#### rect

rect

<span id="page-54-0"></span>• void BlockLogEntryArea ( Rect rect )

Description

Will set the size of the input blocker corresponding to the log entry window.

**Parameters** 

- <span id="page-54-1"></span>• void BlockScreen ( )
- <span id="page-54-2"></span>• void UnblockScreen ( )

## **11.1.24 EmailFactory**

Namespace: WellFired.Command.Unity.Runtime

### **Description**

If you want to provide specific email support for your platform, you can add your platform to this Email Factory, returning a new instance of your custom *[IEmailSender](#page-83-0)*.

## **Public Static Methods**

*[IEmailSender](#page-83-0) [GetEmailSender](#page-54-3)* ( )

## **Breakdown**

<span id="page-54-3"></span>• *[IEmailSender](#page-83-0)* GetEmailSender ( )

# **11.1.25 EmailSender**

Namespace: WellFired.Command.Unity.Runtime Implements: *[WellFired.Command.Unity.Runtime.Email.IEmailSender](#page-83-0)*

#### **Public Methods**

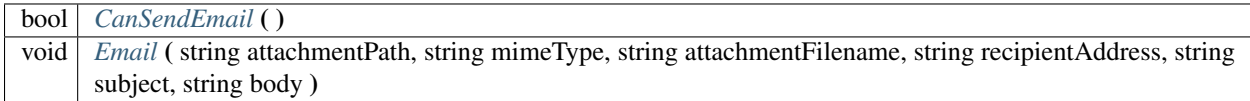

#### **Public Static Methods**

string *[Base64Encode](#page-55-2)* ( string plainText )

## **Breakdown**

<span id="page-55-0"></span>• bool CanSendEmail ( )

#### Description

If this instance of an Email Sender can send an email, you should return true from here, if you do this, your Development *[Console](#page-85-2)* will have an Email button in certain bits of UI.

<span id="page-55-1"></span>• void Email (string attachmentPath, string mimeType, string attachmentFilename, string recipientAddress, string subject, string body )

#### Description

Implement this method if your custom email sender needs to send email. You can implement this in any way you see fit.

#### Parameters

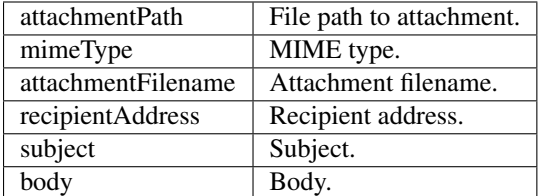

<span id="page-55-2"></span>• string Base64Encode ( string plainText )

## **11.1.26 NoEmailSender**

Namespace: WellFired.Command.Unity.Runtime

Implements: *[WellFired.Command.Unity.Runtime.Email.IEmailSender](#page-83-0)*

## **Public Methods**

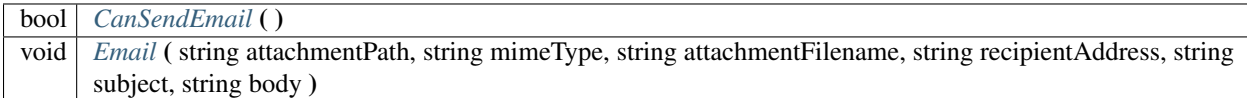

## **Breakdown**

<span id="page-56-0"></span>• bool CanSendEmail ( )

#### **Description**

If this instance of an Email Sender can send an email, you should return true from here, if you do this, your Development *[Console](#page-85-2)* will have an Email button in certain bits of UI.

<span id="page-56-1"></span>• void Email (string attachmentPath, string mimeType, string attachmentFilename, string recipientAddress, string subject, string body )

#### Description

Implement this method if your custom email sender needs to send email. You can implement this in any way you see fit.

#### Parameters

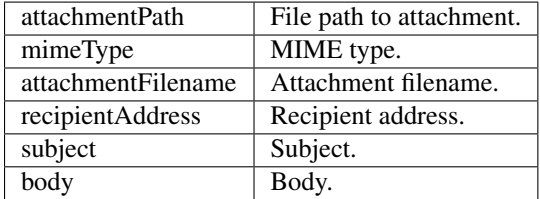

# **11.1.27 ArrayExtensions**

Namespace: WellFired.Command.Unity.Runtime

## **Description**

### **Public Static Methods**

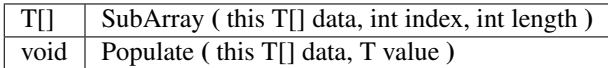

## **Breakdown**

• T[] SubArray< T > ( this T[] data, int index, int length )

## Description

This method gets a sub section of another array.

• void Populate  $T > ($  this T[] data, T value )

#### Description

Populates an array with the specified value.

### Parameters

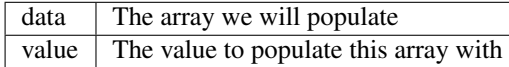

## **11.1.28 Color**

Namespace: WellFired.Command.Unity.Runtime

## **Description**

**Public Static Methods**

UnityEngine.Color *[ToColor](#page-57-0)* ( this Skins.Color color )

## **Breakdown**

<span id="page-57-0"></span>• UnityEngine.Color ToColor ( this Skins.Color color )

## **11.1.29 StringExtensions**

Namespace: WellFired.Command.Unity.Runtime

## **Description**

**Public Static Methods**

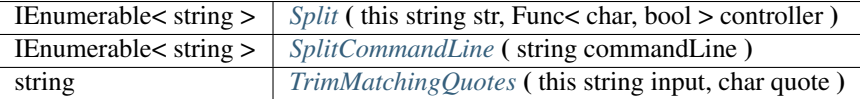

#### **Breakdown**

- <span id="page-57-1"></span>• IEnumerable< string > Split ( this string str, Func< char, bool > controller )
- <span id="page-57-2"></span>• IEnumerable< string > SplitCommandLine ( string commandLine )

#### Description

When passed a command, this method will split it into it's individual components.

<span id="page-57-3"></span>• string TrimMatchingQuotes ( this string input, char quote )

#### Description

This method will trim matching quotes

### Parameters

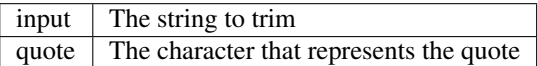

## **11.1.30 Texture**

Namespace: WellFired.Command.Unity.Runtime

### **Description**

## **Public Static Methods**

Texture2D *[Texture2D](#page-58-0)* ( UnityEngine.Color color, int size )

## **Breakdown**

<span id="page-58-0"></span>• Texture2D Texture2D ( UnityEngine.Color color, int size )

## **11.1.31 Helper**

Namespace: WellFired.Command.Unity.Runtime

### **Description**

## **Public Static Methods**

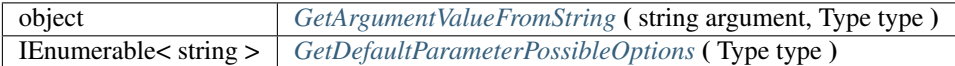

## **Breakdown**

- <span id="page-58-1"></span>• object GetArgumentValueFromString ( string argument, Type type )
- <span id="page-58-2"></span>• IEnumerable< string > GetDefaultParameterPossibleOptions ( Type type )

# **11.1.32 ParameterWrapper**

Namespace: WellFired.Command.Unity.Runtime

## **Public Properties**

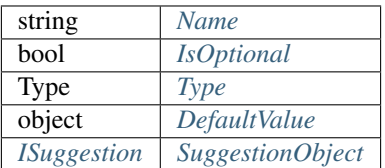

## **Public Methods**

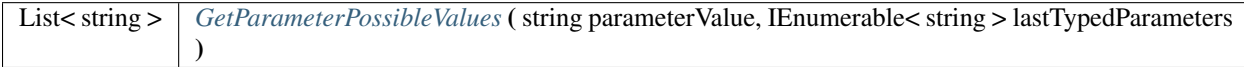

### **Breakdown**

- <span id="page-59-0"></span>• string Name
- <span id="page-59-1"></span>• bool IsOptional
- <span id="page-59-2"></span>• Type Type
- <span id="page-59-3"></span>• object DefaultValue
- <span id="page-59-4"></span>• *[ISuggestion](#page-85-1)* SuggestionObject
- <span id="page-59-5"></span>• List< string > GetParameterPossibleValues ( string parameterValue, IEnumerable< string > lastTypedParameters )

# **11.1.33 Suggestions**

Namespace: WellFired.Command.Unity.Runtime

## **Description**

## **Public Methods**

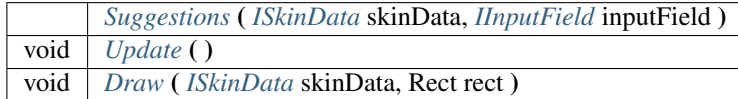

- <span id="page-59-6"></span>• Suggestions ( *[ISkinData](#page-82-0)* skinData, *[IInputField](#page-84-0)* inputField )
- <span id="page-59-7"></span>• void Update ( )
- <span id="page-59-8"></span>• void Draw ( *[ISkinData](#page-82-0)* skinData, Rect rect )

# **11.1.34 SuggestionButton**

Namespace: WellFired.Command.Unity.Runtime.Helpers

## **Description**

## **Properties**

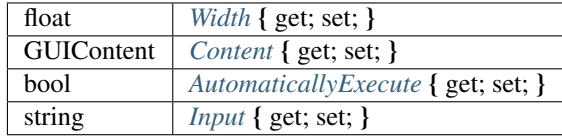

## **Public Methods**

*[SuggestionButton](#page-60-4)* ( *[ISkinData](#page-82-0)* skinData, string label, string input, bool automaticallyExecute )

## **Breakdown**

- <span id="page-60-0"></span>• float Width { get; set; }
- <span id="page-60-1"></span>• GUIContent Content { get; set; }
- <span id="page-60-2"></span>• bool **AutomaticallyExecute** { get; set; }
- <span id="page-60-3"></span>• string Input { get; set; }
- <span id="page-60-4"></span>• SuggestionButton ( *[ISkinData](#page-82-0)* skinData, string label, string input, bool automaticallyExecute )

# **11.1.35 InputFieldFactory**

Namespace: WellFired.Command.Unity.Runtime

## **Description**

If you want to provide specific input support for your platform, you can add your platform to this Input Factory, returning a new instance of your custom *[IInputField](#page-84-0)*.

### **Public Static Methods**

*[IInputField](#page-84-0) [GetInputField](#page-60-5)* ( *[LogHistoryGui](#page-66-0)* logHistoryView )

## **Breakdown**

<span id="page-60-5"></span>• *[IInputField](#page-84-0)* GetInputField ( *[LogHistoryGui](#page-66-0)* logHistoryView )

## **11.1.36 KeyboardInputField**

Namespace: WellFired.Command.Unity.Runtime

Implements: *[WellFired.Command.Unity.Runtime.Input.IInputField](#page-84-0)*

### **Description**

## **Public Properties**

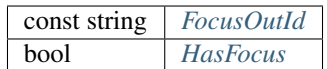

## **Properties**

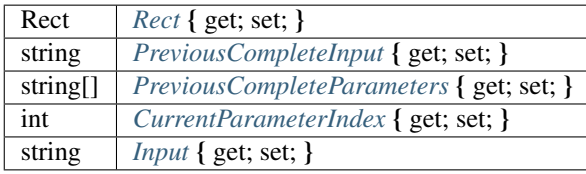

## **Public Methods**

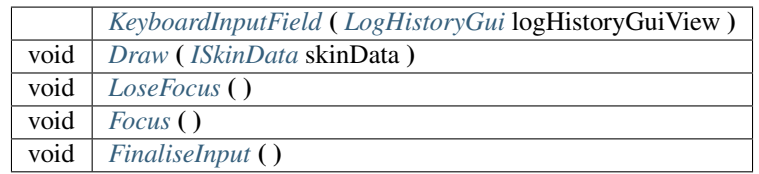

- <span id="page-61-0"></span>• const string FocusOutId
- <span id="page-61-2"></span><span id="page-61-1"></span>• bool HasFocus
- Rect Rect { get; set; }
- <span id="page-61-3"></span>• string PreviousCompleteInput { get; set; }
- <span id="page-61-4"></span>• string[] PreviousCompleteParameters { get; set; }
- <span id="page-61-5"></span>• int CurrentParameterIndex { get; set; }
- <span id="page-61-6"></span>• string Input { get; set; }
- <span id="page-61-7"></span>• KeyboardInputField ( *[LogHistoryGui](#page-66-0)* logHistoryGuiView )
- <span id="page-61-8"></span>• void Draw ( *[ISkinData](#page-82-0)* skinData )
- <span id="page-61-9"></span>• void LoseFocus ()
- <span id="page-61-10"></span>• void **Focus** ()
- <span id="page-61-11"></span>• void FinaliseInput ()

# **11.1.37 TouchInputField**

Namespace: WellFired.Command.Unity.Runtime

Implements: *[WellFired.Command.Unity.Runtime.Input.IInputField](#page-84-0)*

## **Description**

## **Public Properties**

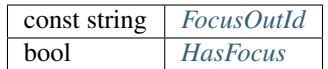

## **Properties**

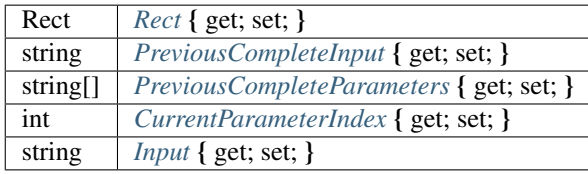

## **Public Methods**

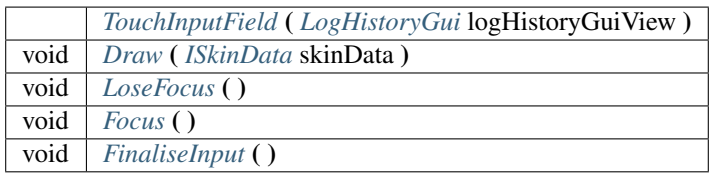

- <span id="page-62-0"></span>• const string FocusOutId
- <span id="page-62-2"></span><span id="page-62-1"></span>• bool HasFocus
- Rect Rect { get; set; }
- <span id="page-62-3"></span>• string PreviousCompleteInput { get; set; }
- <span id="page-62-4"></span>• string[] PreviousCompleteParameters { get; set; }
- <span id="page-62-5"></span>• int CurrentParameterIndex { get; set; }
- <span id="page-62-6"></span>• string Input { get; set; }
- <span id="page-62-7"></span>• TouchInputField ( *[LogHistoryGui](#page-66-0)* logHistoryGuiView )
- <span id="page-62-8"></span>• void Draw ( *[ISkinData](#page-82-0)* skinData )
- <span id="page-62-9"></span>• void LoseFocus ()
- <span id="page-62-10"></span>• void **Focus** ()
- <span id="page-62-11"></span>• void FinaliseInput ()

# **11.1.38 SettingsData**

Namespace: WellFired.Command.Unity.Runtime

## **Description**

**Public Static Methods**

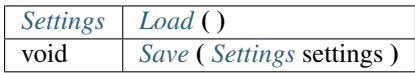

## **Breakdown**

- <span id="page-63-0"></span>• *[Settings](#page-35-0)* Load ( )
- <span id="page-63-1"></span>• void Save ( *[Settings](#page-35-0)* settings )

# **11.1.39 DebugLog**

Namespace: WellFired.Command.Unity.Runtime

## **Description**

**Breakdown**

# <span id="page-63-2"></span>**11.1.40 DebugLogHistory**

Namespace: WellFired.Command.Unity.Runtime

## **Description**

### **Events**

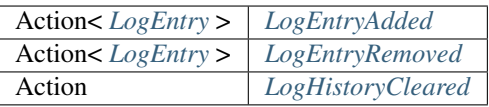

## **Public Properties**

IList< *[LogEntry](#page-64-0)* > *[LogItems](#page-64-4)*

## **Properties**

*[DebugLogHistory](#page-63-2) [Instance](#page-64-5)* { get; set; }

## **Public Methods**

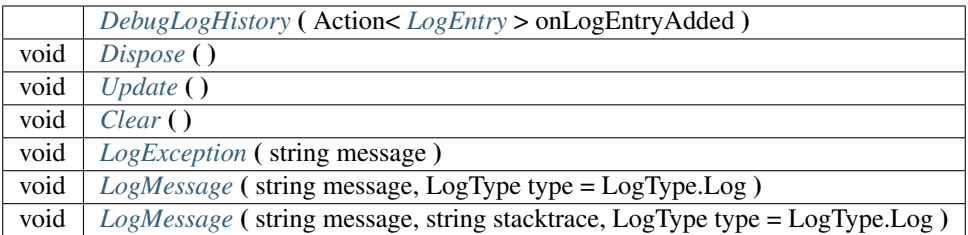

## **Breakdown**

- <span id="page-64-1"></span>• Action< *[LogEntry](#page-64-0)* > LogEntryAdded
- <span id="page-64-2"></span>• Action< *[LogEntry](#page-64-0)* > LogEntryRemoved
- <span id="page-64-3"></span>• Action LogHistoryCleared
- <span id="page-64-4"></span>• IList< *[LogEntry](#page-64-0)* > LogItems
- <span id="page-64-5"></span>• *[DebugLogHistory](#page-63-2)* Instance { get; set; }
- <span id="page-64-6"></span>• DebugLogHistory ( Action< *[LogEntry](#page-64-0)* > onLogEntryAdded )
- <span id="page-64-7"></span>• void Dispose ( )
- <span id="page-64-8"></span>• void Update ( )
- <span id="page-64-9"></span>• void Clear ( )
- <span id="page-64-10"></span>• void LogException ( string message )
- <span id="page-64-11"></span>• void LogMessage ( string message, LogType type = LogType.Log )
- <span id="page-64-12"></span>• void LogMessage ( string message, string stacktrace, LogType type = LogType.Log )

# <span id="page-64-0"></span>**11.1.41 LogEntry**

Namespace: WellFired.Command.Unity.Runtime

### **Description**

## **Properties**

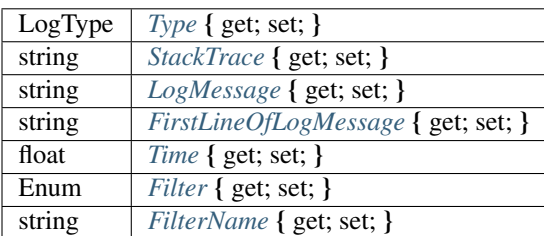

## **Public Methods**

 $LogEntry$  (LogType type, string message, float time, string stackTrace =  $\cdot\cdot\cdot$ )

### **Breakdown**

- <span id="page-65-0"></span>• LogType Type { get; set; }
- <span id="page-65-1"></span>• string StackTrace { get; set; }
- <span id="page-65-2"></span>• string **LogMessage** { get; set; }
- <span id="page-65-3"></span>• string FirstLineOfLogMessage { get; set; }
- <span id="page-65-4"></span>• float **Time** { get; set; }
- <span id="page-65-5"></span>• Enum **Filter** { get; set; }
- <span id="page-65-6"></span>• string FilterName { get; set; }
- <span id="page-65-7"></span>• LogEntry (LogType type, string message, float time, string stackTrace = "")

## **11.1.42 LogHandler**

Namespace: WellFired.Command.Unity.Runtime

### **Description**

### **Public Static Methods**

void | [RegisterLogCallback](#page-65-8) ( Application.LogCallback callback ) void *[UnRegisterLogCallback](#page-65-9)* ( Application.LogCallback callback )

## **Breakdown**

- <span id="page-65-8"></span>• void RegisterLogCallback ( Application.LogCallback callback )
- <span id="page-65-9"></span>• void UnRegisterLogCallback (Application.LogCallback callback)

## **11.1.43 EmailViewModal**

Namespace: WellFired.Command.Unity.Runtime

### **Description**

## **Public Methods**

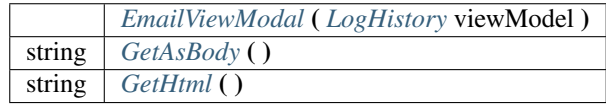

## **Breakdown**

- <span id="page-66-1"></span>• EmailViewModal ( *[LogHistory](#page-66-2)* viewModel )
- <span id="page-66-3"></span>• string GetAsBody ( )
- <span id="page-66-4"></span>• string GetHtml ( )

# <span id="page-66-2"></span>**11.1.44 LogHistory**

Namespace: WellFired.Command.Unity.Runtime

## **Description**

## **Properties**

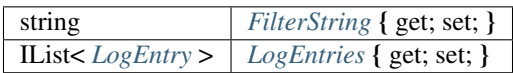

## **Public Properties**

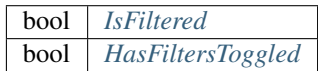

## **Public Methods**

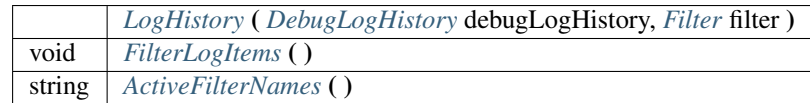

## **Breakdown**

- <span id="page-66-5"></span>• string FilterString { get; set; }
- <span id="page-66-6"></span>• IList< *[LogEntry](#page-64-0)* > LogEntries { get; set; }
- <span id="page-66-8"></span><span id="page-66-7"></span>• bool IsFiltered
- bool HasFiltersToggled
- <span id="page-66-9"></span>• LogHistory ( *[DebugLogHistory](#page-63-2)* debugLogHistory, *[Filter](#page-70-0)* filter )
- <span id="page-66-10"></span>• void FilterLogItems ( )
- <span id="page-66-11"></span>• string ActiveFilterNames ( )

# <span id="page-66-0"></span>**11.1.45 LogHistoryGui**

Namespace: WellFired.Command.Unity.Runtime

## **Properties**

bool *[AutoScrolling](#page-67-0)* { get; set; }

## **Public Methods**

*[LogHistoryGui](#page-67-1)* ( *[ISkinData](#page-82-0)* skinData, *[LogHistory](#page-66-2)* viewModel, *[DevelopmentConsole](#page-48-0)* console ) void *[Draw](#page-67-2)* ( *[ISkinData](#page-82-0)* skinData, bool mouseUpOutsideOfWindow )

## **Breakdown**

- <span id="page-67-0"></span>• bool AutoScrolling { get; set; }
- <span id="page-67-1"></span>• LogHistoryGui ( *[ISkinData](#page-82-0)* skinData, *[LogHistory](#page-66-2)* viewModel, *[DevelopmentConsole](#page-48-0)* console )
- <span id="page-67-2"></span>• void Draw ( *[ISkinData](#page-82-0)* skinData, bool mouseUpOutsideOfWindow )

## **11.1.46 Skin**

Namespace: WellFired.Command.Unity.Runtime

## **Description**

### **Properties**

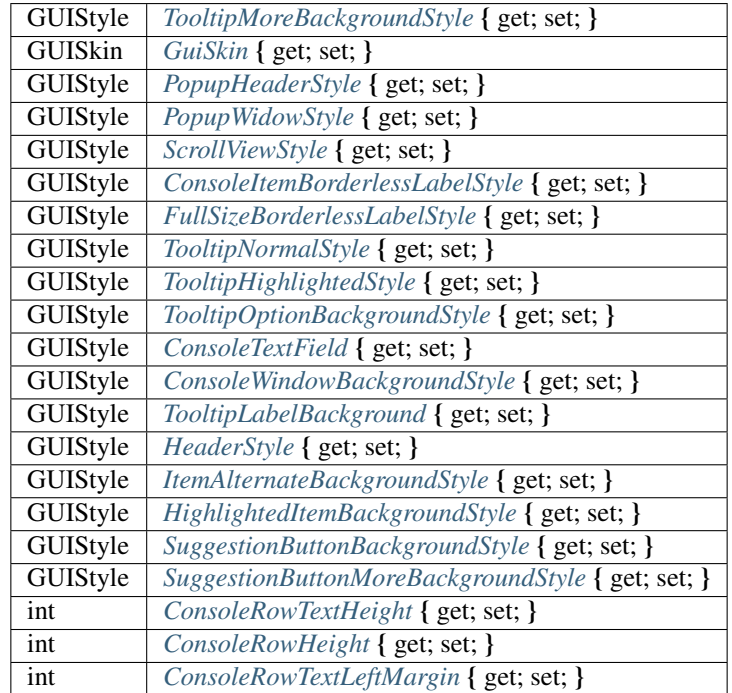

## **Breakdown**

- <span id="page-68-10"></span>• GUIStyle ConsoleTextField { get; set; }
- <span id="page-68-0"></span>• GUIStyle TooltipMoreBackgroundStyle { get; set; }
- <span id="page-68-2"></span>• GUIStyle **PopupHeaderStyle** { get; set; }
- <span id="page-68-3"></span>• GUIStyle PopupWidowStyle { get; set; }
- <span id="page-68-4"></span>• GUIStyle ScrollViewStyle { get; set; }
- <span id="page-68-5"></span>• GUIStyle ConsoleItemBorderlessLabelStyle { get; set; }
- <span id="page-68-6"></span>• GUIStyle FullSizeBorderlessLabelStyle { get; set; }
- <span id="page-68-7"></span>• GUIStyle TooltipNormalStyle { get; set; }
- <span id="page-68-8"></span>• GUIStyle TooltipHighlightedStyle { get; set; }
- <span id="page-68-9"></span>• GUIStyle TooltipOptionBackgroundStyle { get; set; }
- <span id="page-68-1"></span>• GUISkin GuiSkin { get; set; }
- <span id="page-68-11"></span>• GUIStyle ConsoleWindowBackgroundStyle { get; set; }
- <span id="page-68-12"></span>• GUIStyle TooltipLabelBackground { get; set; }
- <span id="page-68-13"></span>• GUIStyle HeaderStyle { get; set; }
- <span id="page-68-14"></span>• GUIStyle ItemAlternateBackgroundStyle { get; set; }
- <span id="page-68-15"></span>• GUIStyle HighlightedItemBackgroundStyle { get; set; }
- <span id="page-68-16"></span>• GUIStyle SuggestionButtonBackgroundStyle { get; set; }
- <span id="page-68-17"></span>• GUIStyle SuggestionButtonMoreBackgroundStyle { get; set; }
- <span id="page-68-18"></span>• int ConsoleRowTextHeight { get; set; }
- <span id="page-68-19"></span>• int ConsoleRowHeight { get; set; }
- <span id="page-68-20"></span>• int ConsoleRowTextLeftMargin { get; set; }

# **11.1.47 SuggestionAttribute**

Namespace: WellFired.Command.Unity.Runtime

## **Description**

This attribute can be used on parameters only. to specify that you will provide auto complete behaviour for that element. The type that is passed to the constructor must be a type that implements the *[ISuggestion](#page-85-1)* interface.

## **Properties**

Type *[Type](#page-69-0)* { get; set; }

## **Public Methods**

*[SuggestionAttribute](#page-69-1)* ( Type type )

## **Breakdown**

- <span id="page-69-0"></span>• Type Type { get; set; }
- <span id="page-69-1"></span>• SuggestionAttribute ( Type type )

## **11.1.48 Scroller**

Namespace: WellFired.Command.Unity.Runtime

## **Description**

## **Properties**

ScrollerState *[State](#page-69-2)* { get; set; }

## **Public Methods**

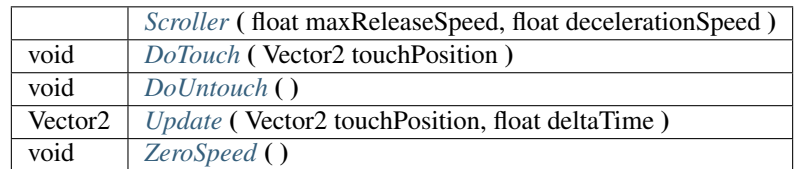

## **Breakdown**

- <span id="page-69-2"></span>• ScrollerState State { get; set; }
- <span id="page-69-3"></span>• Scroller ( float maxReleaseSpeed, float decelerationSpeed )
- <span id="page-69-4"></span>• void DoTouch ( Vector2 touchPosition )
- <span id="page-69-5"></span>• void DoUntouch ()
- <span id="page-69-6"></span>• Vector2 Update ( Vector2 touchPosition, float deltaTime )
- <span id="page-69-7"></span>• void ZeroSpeed ( )

# **11.1.49 CommandsWindow**

Namespace: WellFired.Command.Unity.Runtime.UI Inherits: *[WellFired.Command.Unity.Runtime.UI.Windows.PopupWindow](#page-73-0)*

**Public Methods**

*[CommandsWindow](#page-70-1)* ( *[ISkinData](#page-82-0)* skinData )

## **protected-func**

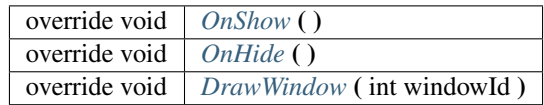

## **Breakdown**

- <span id="page-70-1"></span>• CommandsWindow ( *[ISkinData](#page-82-0)* skinData )
- <span id="page-70-2"></span>• override void OnShow ( )
- <span id="page-70-3"></span>• override void OnHide ( )
- <span id="page-70-4"></span>• override void DrawWindow ( int windowId )

# <span id="page-70-0"></span>**11.1.50 Filter**

Namespace: WellFired.Command.Unity.Runtime.UI

## **Description**

## **Properties**

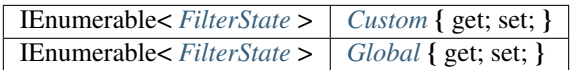

**Public Properties**

int *[ActiveFilterCount](#page-71-3)*

## **Public Methods**

*[Filter](#page-71-4)* ( ) void *[AddCustomFilters](#page-71-5)* ( IEnumerable< *[FilterState](#page-71-0)* > filterStates )

## **Breakdown**

- <span id="page-71-1"></span>• IEnumerable< *[FilterState](#page-71-0)* > Custom { get; set; }
- <span id="page-71-2"></span>• IEnumerable< *[FilterState](#page-71-0)* > Global { get; set; }
- <span id="page-71-4"></span><span id="page-71-3"></span>• int ActiveFilterCount
- Filter  $()$
- <span id="page-71-5"></span>• void AddCustomFilters ( IEnumerable< *[FilterState](#page-71-0)* > filterStates )

# <span id="page-71-0"></span>**11.1.51 FilterState**

Namespace: WellFired.Command.Unity.Runtime.UI.Windows

## **Description**

## **Properties**

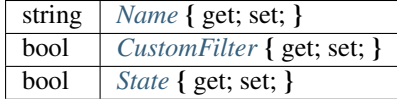

## **Public Methods**

*[FilterState](#page-71-9)* ( string name, bool custom )

## **Breakdown**

- <span id="page-71-6"></span>• string Name { get; set; }
- <span id="page-71-7"></span>• bool CustomFilter { get; set; }
- <span id="page-71-8"></span>• bool State { get; set; }
- <span id="page-71-9"></span>• FilterState ( string name, bool custom )

## **11.1.52 FilterWindow**

Namespace: WellFired.Command.Unity.Runtime.UI Inherits: *[WellFired.Command.Unity.Runtime.UI.Windows.PopupWindow](#page-73-0)*

### **Description**

### **Properties**

*[LogHistory](#page-66-2) [LogHistory](#page-72-0)* { get; set; }
# **Public Methods**

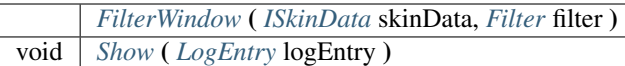

# **protected-func**

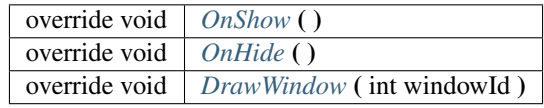

### **Breakdown**

- *[LogHistory](#page-66-0)* LogHistory { get; set; }
- <span id="page-72-0"></span>• FilterWindow ( *[ISkinData](#page-82-0)* skinData, *[Filter](#page-70-0)* filter )
- <span id="page-72-1"></span>• void Show ( *[LogEntry](#page-64-0)* logEntry )
- <span id="page-72-2"></span>• override void OnShow ( )
- <span id="page-72-3"></span>• override void OnHide ( )
- <span id="page-72-4"></span>• override void DrawWindow ( int windowId )

# **11.1.53 LogEntryPopupWindow**

Namespace: WellFired.Command.Unity.Runtime.UI

Inherits: *[WellFired.Command.Unity.Runtime.UI.Windows.PopupWindow](#page-73-0)*

### **Description**

#### **Public Methods**

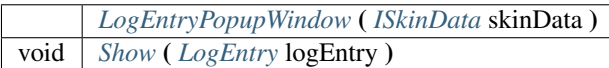

### **protected-func**

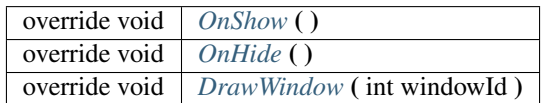

- <span id="page-73-1"></span>• LogEntryPopupWindow ( *[ISkinData](#page-82-0)* skinData )
- <span id="page-73-2"></span>• void Show ( *[LogEntry](#page-64-0)* logEntry )
- <span id="page-73-3"></span>• override void OnShow ( )
- <span id="page-73-4"></span>• override void OnHide ( )
- <span id="page-73-5"></span>• override void DrawWindow ( int windowId )

# <span id="page-73-0"></span>**11.1.54 PopupWindow**

Namespace: WellFired.Command.Unity.Runtime.UI

**Description**

**protected-attrib**

readonly *[ISkinData](#page-82-0) [SkinData](#page-74-0)*

**Properties**

bool *[IsVisible](#page-74-1)* { get; set; }

# **Public Properties**

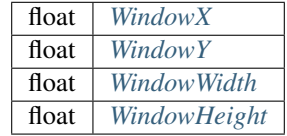

### **protected-func**

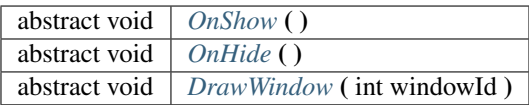

### **Public Methods**

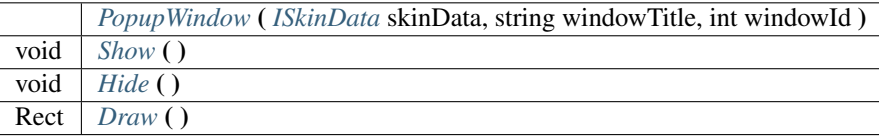

- <span id="page-74-0"></span>• readonly *[ISkinData](#page-82-0)* SkinData
- <span id="page-74-1"></span>• bool IsVisible { get; set; }
- <span id="page-74-2"></span>• float WindowX
- <span id="page-74-4"></span><span id="page-74-3"></span>• float WindowY
- float WindowWidth
- <span id="page-74-5"></span>• float WindowHeight
- <span id="page-74-6"></span>• abstract void OnShow ( )
- <span id="page-74-7"></span>• abstract void **OnHide** ()
- <span id="page-74-8"></span>• abstract void DrawWindow ( int windowId )
- <span id="page-74-9"></span>• PopupWindow ( *[ISkinData](#page-82-0)* skinData, string windowTitle, int windowId )
- <span id="page-74-10"></span>• void Show ()
- <span id="page-74-11"></span>• void **Hide** ()
- <span id="page-74-12"></span>• Rect Draw ( )

# **11.1.55 GuiBeginHorizontal**

Namespace: WellFired.Command.Unity.Runtime

# **Description**

# **Public Methods**

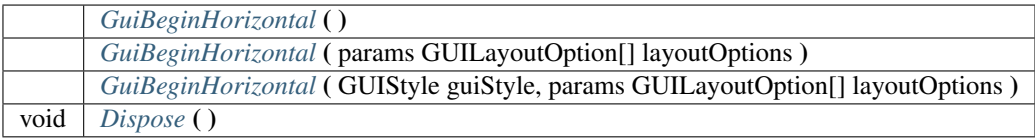

# **Breakdown**

- <span id="page-74-13"></span>• GuiBeginHorizontal ( )
- <span id="page-74-14"></span>• GuiBeginHorizontal ( params GUILayoutOption[] layoutOptions )
- <span id="page-74-15"></span>• GuiBeginHorizontal ( GUIStyle guiStyle, params GUILayoutOption[] layoutOptions )
- <span id="page-74-16"></span>• void Dispose ()

# **11.1.56 GuiBeginVertical**

Namespace: WellFired.Command.Unity.Runtime

### **Description**

### **Public Methods**

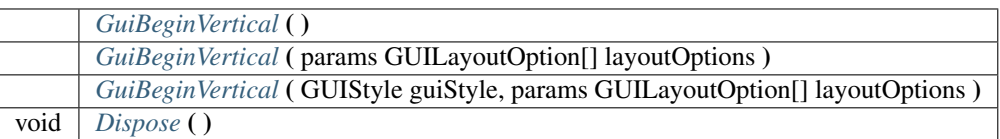

### **Breakdown**

- <span id="page-75-0"></span>• GuiBeginVertical ( )
- <span id="page-75-1"></span>• GuiBeginVertical ( params GUILayoutOption[] layoutOptions )
- <span id="page-75-2"></span>• GuiBeginVertical ( GUIStyle guiStyle, params GUILayoutOption[] layoutOptions )
- <span id="page-75-3"></span>• void Dispose ( )

# **11.1.57 GuiChangeColor**

Namespace: WellFired.Command.Unity.Runtime

### **Description**

### **Public Methods**

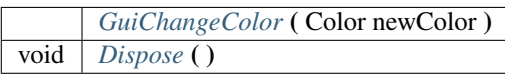

# **Breakdown**

- <span id="page-75-4"></span>• GuiChangeColor ( Color newColor )
- <span id="page-75-5"></span>• void Dispose ( )

# **11.1.58 GuiChangeContentColor**

Namespace: WellFired.Command.Unity.Runtime

# **Description**

# **Public Methods**

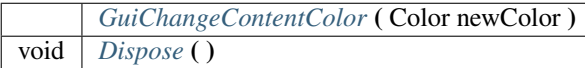

- <span id="page-76-0"></span>• GuiChangeContentColor ( Color newColor )
- <span id="page-76-1"></span>• void Dispose ( )

# **11.1.59 GuiEnable**

Namespace: WellFired.Command.Unity.Runtime

# **Description**

# **Public Methods**

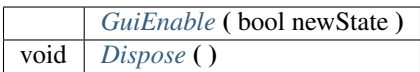

# **Breakdown**

- <span id="page-76-2"></span>• GuiEnable ( bool newState )
- <span id="page-76-3"></span>• void Dispose ( )

# **11.1.60 GuiLayoutReflectionHelper**

Namespace: WellFired.Command.Unity.Runtime

# **Description**

# **Public Static Methods**

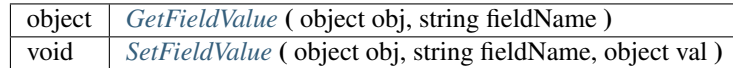

# **Breakdown**

- <span id="page-76-4"></span>• object GetFieldValue ( object obj, string fieldName )
- <span id="page-76-5"></span>• void SetFieldValue ( object obj, string fieldName, object val )

# **11.1.61 GuiScaler**

Namespace: WellFired.Command.Unity.Runtime

### **Description**

# **Public Properties**

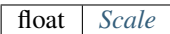

# **Public Methods**

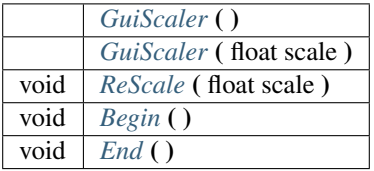

# **Breakdown**

- <span id="page-77-1"></span><span id="page-77-0"></span>• float Scale
- GuiScaler ( )
- <span id="page-77-2"></span>• GuiScaler ( float scale )
- <span id="page-77-3"></span>• void ReScale ( float scale )
- <span id="page-77-4"></span>• void Begin ( )
- <span id="page-77-5"></span>• void **End** ( )

# **11.1.62 Helper**

Namespace: WellFired.Command.Unity.Runtime

# **Description**

# **Properties**

float *[Scale](#page-78-0)* { get; set; }

# **Public Static Methods**

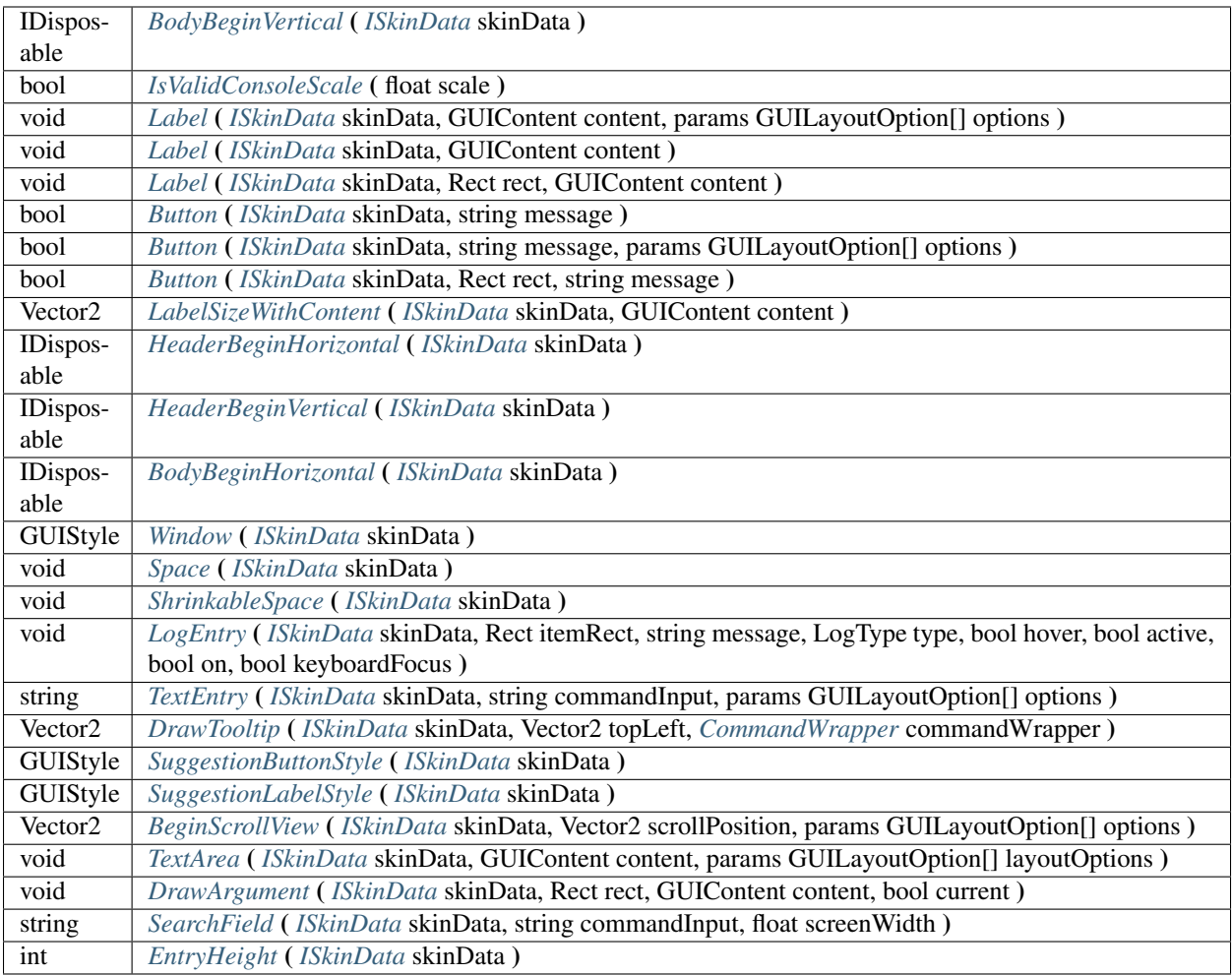

# **Breakdown**

- <span id="page-78-0"></span>• float Scale { get; set; }
- <span id="page-78-11"></span>• GUIStyle Window ( *[ISkinData](#page-82-0)* skinData )
- <span id="page-78-1"></span>• IDisposable BodyBeginVertical ( *[ISkinData](#page-82-0)* skinData )
- <span id="page-78-2"></span>• void Label ( *[ISkinData](#page-82-0)* skinData, GUIContent content, params GUILayoutOption[] options )
- <span id="page-78-3"></span>• void Label ( *[ISkinData](#page-82-0)* skinData, GUIContent content )
- <span id="page-78-4"></span>• void Label ( *[ISkinData](#page-82-0)* skinData, Rect rect, GUIContent content )
- <span id="page-78-5"></span>• bool Button ( *[ISkinData](#page-82-0)* skinData, string message )
- <span id="page-78-6"></span>• bool Button ( *[ISkinData](#page-82-0)* skinData, string message, params GUILayoutOption[] options )
- <span id="page-78-7"></span>• bool Button ( *[ISkinData](#page-82-0)* skinData, Rect rect, string message )
- <span id="page-78-8"></span>• Vector2 LabelSizeWithContent ( *[ISkinData](#page-82-0)* skinData, GUIContent content )
- <span id="page-78-10"></span><span id="page-78-9"></span>• IDisposable HeaderBeginHorizontal ( *[ISkinData](#page-82-0)* skinData )
- IDisposable HeaderBeginVertical ( *[ISkinData](#page-82-0)* skinData )
- <span id="page-79-1"></span>• IDisposable BodyBeginHorizontal ( *[ISkinData](#page-82-0)* skinData )
- <span id="page-79-0"></span>• bool IsValidConsoleScale ( float scale )
- <span id="page-79-2"></span>• void Space ( *[ISkinData](#page-82-0)* skinData )
- <span id="page-79-3"></span>• void ShrinkableSpace ( *[ISkinData](#page-82-0)* skinData )
- <span id="page-79-4"></span>• void LogEntry ( *[ISkinData](#page-82-0)* skinData, Rect itemRect, string message, LogType type, bool hover, bool active, bool on, bool keyboardFocus )
- <span id="page-79-5"></span>• string TextEntry ( *[ISkinData](#page-82-0)* skinData, string commandInput, params GUILayoutOption[] options )
- <span id="page-79-6"></span>• Vector2 DrawTooltip ( *[ISkinData](#page-82-0)* skinData, Vector2 topLeft, *[CommandWrapper](#page-80-0)* commandWrapper )
- <span id="page-79-7"></span>• GUIStyle SuggestionButtonStyle ( *[ISkinData](#page-82-0)* skinData )
- <span id="page-79-8"></span>• GUIStyle SuggestionLabelStyle ( *[ISkinData](#page-82-0)* skinData )
- <span id="page-79-9"></span>• Vector2 BeginScrollView ( *[ISkinData](#page-82-0)* skinData, Vector2 scrollPosition, params GUILayoutOption[] options )
- <span id="page-79-10"></span>• void TextArea ( *[ISkinData](#page-82-0)* skinData, GUIContent content, params GUILayoutOption[] layoutOptions )
- <span id="page-79-11"></span>• void DrawArgument ( *[ISkinData](#page-82-0)* skinData, Rect rect, GUIContent content, bool current )
- <span id="page-79-12"></span>• string SearchField ( *[ISkinData](#page-82-0)* skinData, string commandInput, float screenWidth )
- <span id="page-79-13"></span>• int EntryHeight ( *[ISkinData](#page-82-0)* skinData )

# **11.1.63 Padding**

Namespace: WellFired.Command.Unity.Runtime

### **Description**

### **Public Static Methods**

RectOffset *[OnPlatform](#page-79-14)* ( int mouseAndKeyboard, int touch )

### **Breakdown**

<span id="page-79-14"></span>• RectOffset OnPlatform ( int mouseAndKeyboard, int touch )

# **11.1.64 Platform**

Namespace: WellFired.Command.Unity.Runtime

### **Description**

### **Public Static Methods**

bool *[IsMouseAndKeyboard](#page-80-1)* ( )

<span id="page-80-1"></span>• bool IsMouseAndKeyboard ( )

# **11.1.65 Selector**

Namespace: WellFired.Command.Unity.Runtime

### **Description**

**Public Static Methods**

T | OnPlatform (T mouseAndKeyboard, T touch)

### **Breakdown**

• T OnPlatform< T > (T mouseAndKeyboard, T touch)

# <span id="page-80-0"></span>**11.1.66 CommandWrapper**

Namespace: WellFired.Command.Unity.Runtime

### **Description**

Each *[Command](#page-85-0)* has an instance of something which derives from *[CommandWrapper](#page-80-0)*, this simply contains the details for the call. Basically caching it. It is possible to implement custom commands, simply by deriving from this type

### **protected-attrib**

string *[TheMethodOrPropertyName](#page-81-0)*

# **Properties**

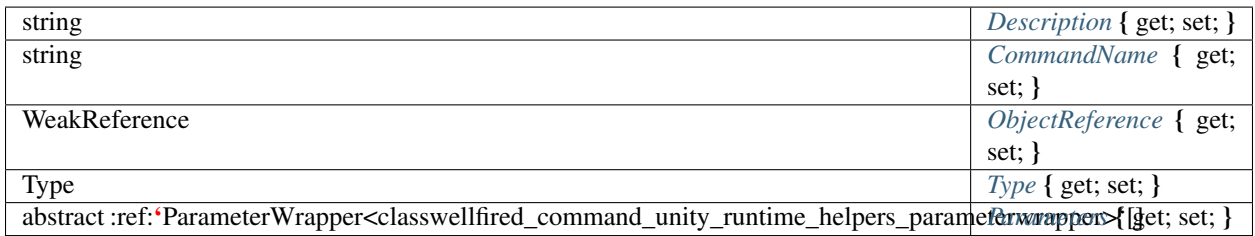

### **Public Properties**

string *[MethodOrPropertyName](#page-81-6)*

### **Public Methods**

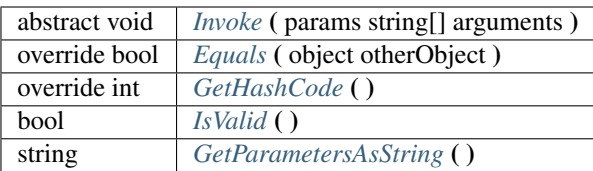

### **protected-func**

*[CommandWrapper](#page-81-12)* ( string commandName, string description, Type type, object referenceObject )

### **Breakdown**

- <span id="page-81-0"></span>• string TheMethodOrPropertyName
- <span id="page-81-1"></span>• string Description { get; set; }
- <span id="page-81-2"></span>• string **CommandName** { get; set; }
- <span id="page-81-3"></span>• WeakReference ObjectReference { get; set; }
- <span id="page-81-4"></span>• Type **Type** { get; set; }
- <span id="page-81-5"></span>• abstract :ref:'ParameterWrapper<classwellfired\_command\_unity\_runtime\_helpers\_parameterwrapper>'[] Parameters { get; set; }
- <span id="page-81-6"></span>• string MethodOrPropertyName
- <span id="page-81-7"></span>• abstract void Invoke ( params string[] arguments )
- <span id="page-81-8"></span>• override bool Equals ( object otherObject )

### Description

Your custom *[Command](#page-85-0)* Wrappers can implement this to check for object equality.

### **Parameters**

otherObject The *[CommandWrapper](#page-80-0)* to compare with the current *[CommandWrapper](#page-80-0)*.

- <span id="page-81-9"></span>• override int GetHashCode ()
- <span id="page-81-10"></span>• bool **IsValid** ( )

### Description

Determines whether this instance is valid.

<span id="page-81-11"></span>• string GetParametersAsString ( )

### Description

Getsa string containing all the method parameters.

<span id="page-81-12"></span>• CommandWrapper ( string commandName, string description, Type type, object referenceObject )

# **11.2 Interfaces**

# <span id="page-82-0"></span>**11.2.1 ISkinData**

Namespace: *[WellFired.Command](#page-85-0)*

### **Description**

### **Properties**

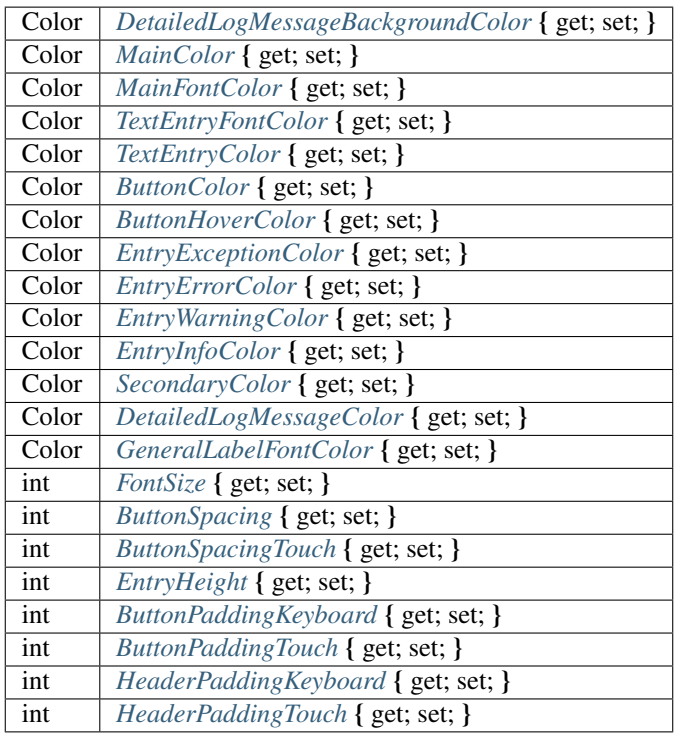

### **Breakdown**

- <span id="page-82-11"></span>• Color SecondaryColor { get; set; }
- <span id="page-82-1"></span>• Color DetailedLogMessageBackgroundColor { get; set; }
- <span id="page-82-2"></span>• Color MainFontColor { get; set; }
- <span id="page-82-3"></span>• Color TextEntryFontColor { get; set; }
- <span id="page-82-4"></span>• Color TextEntryColor { get; set; }
- <span id="page-82-5"></span>• Color ButtonColor { get; set; }
- <span id="page-82-6"></span>• Color ButtonHoverColor { get; set; }
- <span id="page-82-7"></span>• Color EntryExceptionColor { get; set; }
- <span id="page-82-8"></span>• Color EntryErrorColor { get; set; }
- <span id="page-82-10"></span><span id="page-82-9"></span>• Color EntryWarningColor { get; set; }
- Color **EntryInfoColor** { get; set; }
- <span id="page-83-0"></span>• Color **MainColor** { get; set; }
- <span id="page-83-1"></span>• Color DetailedLogMessageColor { get; set; }
- <span id="page-83-2"></span>• Color GeneralLabelFontColor { get; set; }
- <span id="page-83-3"></span>• int **FontSize** { get; set; }
- <span id="page-83-4"></span>• int **ButtonSpacing** { get; set; }
- <span id="page-83-5"></span>• int ButtonSpacingTouch { get; set; }
- <span id="page-83-6"></span>• int EntryHeight { get; set; }
- <span id="page-83-7"></span>• int ButtonPaddingKeyboard { get; set; }
- <span id="page-83-8"></span>• int ButtonPaddingTouch { get; set; }
- <span id="page-83-9"></span>• int HeaderPaddingKeyboard { get; set; }
- <span id="page-83-10"></span>• int HeaderPaddingTouch { get; set; }

# **11.2.2 IEmailSender**

Namespace: WellFired.Command.Unity.Runtime

# **Description**

You can implement this interface if you would like to provide specific functionality for your debug console to send email logs.

# **Public Methods**

bool *[CanSendEmail](#page-83-11)* ( ) void *[Email](#page-83-12)* ( string attachmentPath, string mimeType, string attachmentFilename, string recipientAddress, string subject, string body )

# **Breakdown**

<span id="page-83-11"></span>• bool CanSendEmail ( )

### **Description**

If this instance of an Email Sender can send an email, you should return true from here, if you do this, your Development *[Console](#page-85-1)* will have an Email button in certain bits of UI.

<span id="page-83-12"></span>• void **Email** (string attachmentPath, string mimeType, string attachmentFilename, string recipientAddress, string subject, string body )

### Description

Implement this method if your custom email sender needs to send email. You can implement this in any way you see fit.

### **Parameters**

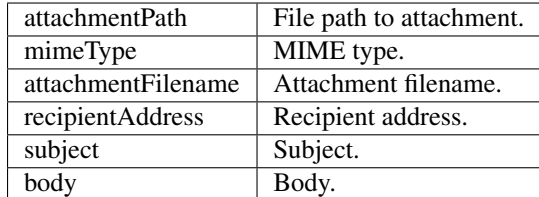

# **11.2.3 IInputField**

Namespace: WellFired.Command.Unity.Runtime

# **Description**

### **Properties**

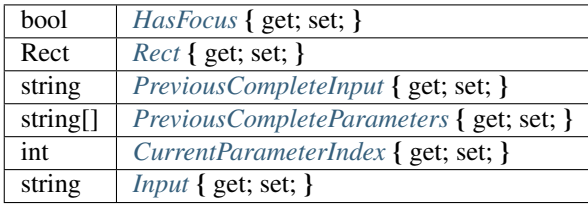

# **Public Methods**

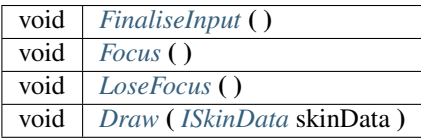

# **Breakdown**

- <span id="page-84-0"></span>• bool HasFocus { get; set; }
- <span id="page-84-1"></span>• Rect Rect { get; set; }
- <span id="page-84-2"></span>• string PreviousCompleteInput { get; set; }
- <span id="page-84-3"></span>• string[] PreviousCompleteParameters { get; set; }
- <span id="page-84-4"></span>• int CurrentParameterIndex { get; set; }
- <span id="page-84-5"></span>• string Input { get; set; }
- <span id="page-84-6"></span>• void FinaliseInput ()
- <span id="page-84-7"></span>• void Focus ( )
- <span id="page-84-8"></span>• void LoseFocus ( )
- <span id="page-84-9"></span>• void Draw ( *[ISkinData](#page-82-0)* skinData )

# **11.2.4 ISuggestion**

Namespace: WellFired.Command.Unity.Runtime

### **Description**

The Interface for an IAutoCompletable Object, this is used by the DevelopmentConsole to auto complete suggestions for the user. You can provide your own Auto Complete method, E.G.

#### **Public Methods**

IEnumerable< string > *[Suggestion](#page-85-2)* ( IEnumerable< string > previousArguments )

#### **Breakdown**

<span id="page-85-2"></span>• IEnumerable< string > Suggestion ( IEnumerable< string > previousArguments )

#### Description

This method will be used by the .:ref:*Command<namespacewellfired\_command>* to determine the auto complete values that should be used.

### Parameters

previous Arguments The Previous Arguments

# **11.3 Namespaces**

# <span id="page-85-0"></span>**11.3.1 Command**

Namespace: <namespace>

**Description**

**Breakdown**

# <span id="page-85-1"></span>**11.3.2 Console**

Namespace: WellFired.Command.Unity

# **Description**

**Breakdown**

# **11.4 Enums**

# **11.4.1 Theme**

Namespace: *[WellFired.Command](#page-85-0)*

# **Description**

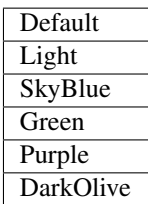

# **11.4.2 DisplayCorner**

Namespace: *[WellFired.Command.Unity.Runtime.Console](#page-85-1)*

# **Description**

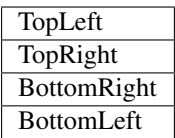